**UNIVERSIDAD NACIONAL HERMILIO VALDIZAN**

## **HUÁNUCO**

## **FACULTAD DE CIENCIAS CONTABLES Y FINANCIERAS**

**PROGRAMA DE CAPACITACION y TITULACIÓN PROFESIONAL**

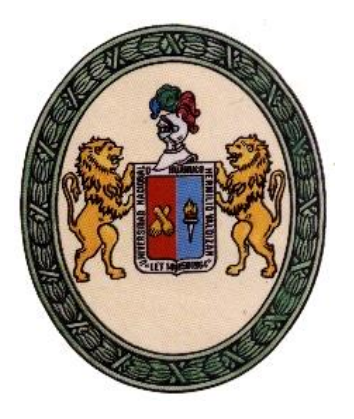

# **COMPATIBILIDAD DEL SISTEMA DE REGISTROS CONTABLES EN HOJAS DE CALCULO EXCEL CON EL PROGRAMA DE LIBROS ELECTRONICOS EN LOS PRICOS**

## BACHILLER: - XXXXXXXXXXXXXXXXXXXXXXXXXXXXX

- **YYYYYYYYYYYYYYYYYYYYYYYYYYY.**

## **ASESOR: CPC N.N.N.**

**HUANUCO – PERU**

 **2015**

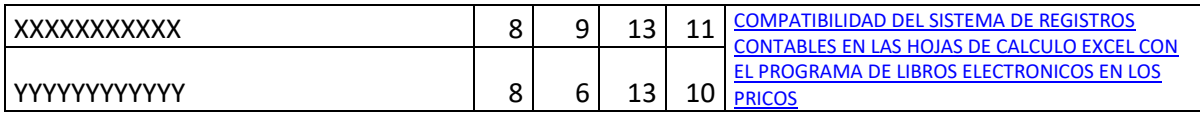

#### I **PLANTEAMIENTO DEL PLOBLEMA**

## **1.1 ANTECEDENTES DEL PROBLEMA**

La Contabilidad tiene una larga historia. Algunos estudios afirman que la escritura se origino con el fin de registrar información contable. Los registros contables datan desde civilizaciones tan antiguas como las de China, Babilonia, Grecia y Egipto. La necesidad por la Contabilidad ha existido desde el origen de la actividad de los negocios.

En el siglo XIX, el crecimiento de las corporaciones impulso el desarrollo de la Contabilidad así como las computadoras han venido a revolucionar la Contabilidad desde fines del siglo XX. Las tareas que consumen tiempo cuando se realizan manualmente se manejan rápida y fácilmente por una computadora, además, con la misma ayuda de la Contabilidad, las computadoras personales asisten con muchas aplicaciones financieras de información contable correspondientes a los negocios. Según el progreso a través del estudio de la Contabilidad se consideran aplicaciones de computación que se adapten a los temas que se presentan en la actualidad y por estos avances tecnológicos de información y comunicación.

La SUNAT creó un **aplicativo** que permite efectuar, entre sus funcionalidades, las validaciones necesarias a la información de los Libros y/o Registros elaborados por el contribuyente afiliado al Sistema de Libros Electrónicos, a fin de generar el **Resumen** respectivo; y finalmente obtener la **Constancia de Recepción** de un libro electrónico por parte de la SUNAT. Para lo cual El contribuyente deberá tener presente que en la oportunidad que decida afiliarse o sea incorporado al sistema, **debe contar con su propio aplicativo (hojas de calculo Excel) o software contable**, del cual obtendrá en archivos de texto el contenido de sus libros contables.

# **1.2 FUNDAMENTACIÓN DEL PROBLEMA Y FORMULACIÓN DEL PROBLEMA GENERAL Y ESPECIFICO**

#### **a) Fundamentación del problema**

La SUNAT aprovechando el avance en las tecnologías de información y comunicación busca generar ahorro en tiempo y dinero a favor del contribuyente facilitando el cumplimiento de obligaciones tributarias y mejorando la competitividad de las empresas, por este razón la SUNAT creó un aplicativo que permite efectuar las validaciones necesarias a la información de los libros y registros generados por **su propio aplicativo (hojas de calculo Excel)** o software contable,. Mediante los cambios normativos de la SUNAT mediante resolución N° 249-2012 establece el sistema de llevado de libros y registros electrónicos obligatorio para algunos contribuyentes (PRICOS) obteniendo el beneficio de llevar primero los dos principales registros (registro de compras y ventas)

Basándonos a la realidad del departamento de Huánuco y teniendo en cuenta que algunos de estos contribuyentes (PRICOS) han sido incorporados a este nuevo sistema de llevado de libros electrónicos no cuentan con un software contable se a dado la necesidad de realizar plantillas de hoja de calculo Excel que sea llenada de manera practica por parte del contribuyente y así reducir costos económicos en la obtención de un software contable ,así poder validar mi información contable y enviar a través del Programa de Libros Electrónicos de la SUNAT.

Con todo esto e logrado reducir costos (legalización, impresión, almacenamiento, compra de software contable) y adicionalmente se logra ayudar a la protección del medio ambiente.

Por lo q en esta tesis se describirá paso a paso como convertir una hoja de cálculo Excel a un **TXT (formato de texto)** para así validar la información contable a través del Programa de Libros Electrónicos – PLE y con esto lograr un uso optimo del aplicativo creado por SUNAT sin tener la necesidad de comprar un software contable.

#### **b) Formulación del problema general y especifico**

#### **b.1) Problema General**

¿De que manera los Principales Contribuyentes que llevan sus registros contables en una hoja de calculo Excel puedan tener su optimo funcionamiento con el programa de libros electrónicos y así reducir gastos en la compra de un software contable en el departamento de Huánuco?

## **b.2) Problema Especifico**

- ➢ ¿De qué manera las hojas de cálculo en base a Excel facilita el proceso contable?
- ➢ ¿Cuáles son los procedimientos para convertir las hojas de cálculo en formato de texto en la implementación de los libros electrónicos?
- ➢ ¿De qué manera la SUNAT permitirá que el Programa de Libros Electrónicos validara la información del Excel de los libros y/o registros contables?

#### **1.3 OBJETIVO GENERAL Y ESPECÍFICOS**

#### **a) Objetivo General**

Establecer la implementación de un programa informático en base a Excel de libros y registros contables de los Principales Contribuyentes que permita la compatibilidad con el Programa de Libros Electrónicos de la SUNAT del departamento de Huánuco, 2013

#### **b) Objetivos Específicos**

- **1.** Implementar hojas de cálculo en Excel que facilite el manejo de los libros y registros contables.
- **2.** Establecer los procedimientos para convertir las hojas de cálculo en formato de texto en la implementación de los libros electrónicos.
- **3.** Obtener la compatibilidad mediante la importación de información del Excel con el Programa de Libros Electrónicos de la SUNAT para la validación de los libros y registros contables.

## **1.4 JUSTIFICACIÓN E IMPORTANCIA**

#### **a) Justificación :**

El presente trabajo de investigación se realiza, porque existe la necesidad de llevar la contabilidad manual a una contabilidad computarizada,porque la SUNAT estableció la incorporación obligatoria al Sistema de Libros Electrónicos a los Principales Contribuyentes (PRICOS) de llevar el Registro de Ventas e Ingresos y Registro de Compras de manera electrónica a partir del 01 de Enero de 2013; debiendo especificar ante la SUNAT la información en detalle de los comprobantes de pago y documentos

autorizados que se anoten en el Registro de Ventas y en el Registro de Compras.

#### **b) Importancia :**

Mediante esta investigación se podrá lograr el uso óptimodel Programa de Libros Electrónicos sin tener la necesidad de comprar un software contable ya que se utilizara el Programa del Excel para realizar los libros y registros contables y convertirlos en un formato **TXT** para validar con el aplicativo de la SUNAT.

## **1.5 DELIMITACIÓN Y LIMITACIONES**

**a) Delimitación:**

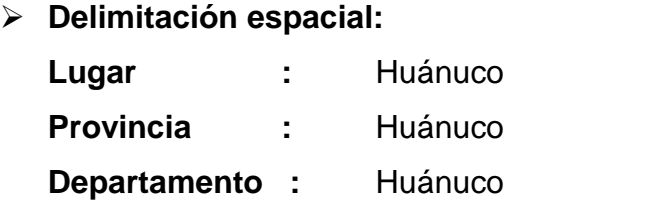

- ➢ **Delimitación temporal:** referencia año 2015.
- **b) Limitaciones:**

**Económicas.-** La investigación será financiada por los resistas. **Bibliográfica.-** No se cuenta con mucha información de libros.

#### **II MARCO TEORICO**

#### **2.1 REVISIÓN DE ESTUDIOS REALIZADOS**

#### **A Nivel Local**

- a) En 1998, Vilca Ramírez Ruselli, en su trabajo de investigación titulado: Implementación de Sistema contable computarizado en base al Fox Pro en la Empresa de Transportes León de Huánuco S.A., llego a las siguientes conclusiones:
	- ✓ La implementación un sistema de contabilidad computarizado debe romperse la estructura de la contabilidad manual ya que debe valerse de esta y basar su desarrollo en su forma de trabajo de tal manera que permita una fácil integración y compresión de todas las personas o unidades operativas que estén comprendidas en la contabilidad.
	- $\checkmark$  Considero que en la actualidad se hace necesario la emisión de la correspondiente norma legal que regule el Sistema de Contabilidad Computarizado en lo referido a las obligaciones formales que debe cumplir el contribuyente a efectos de no incurrir en infracción.

# **2.2 TEORÍA Y CONCEPTOS FUNDAMENTALES RELACIONADOS AL TEMA**

#### **EL DESARROLLO DE LA CONTABILIDAD**

La Contabilidad tiene una larga historia. Algunos estudios afirman que la escritura se origino con el fin de registrar información contable. Los registros contables datan desde civilizaciones tan antiguas como las de China, Babilonia, Grecia y Egipto. Los gobernantes de estas civilizaciones usaban la Contabilidad para conocer el costo de la mano y los materiales utilizados en la construcción de estructuras como las grandes pirámides. La necesidad por la Contabilidad ha existido desde el origen de la actividad de los negocios.

En el siglo XIX, el crecimiento de las corporaciones impulso el desarrollo de la Contabilidad. Los propietarios de las corporaciones, los accionistas, no fueron ya más los administradores de sus negocios. Los administradores tuvieron que crear sistemas contables para informar a los propietarios que tan bien operan sus negocios. Ya que los administradores desean que su desarrollo sea bueno, la sociedad necesita una manera de asegurarse que la información del negocio sea contable.

En los Estados Unidos, la Financial Accounting Standards Board (FASB) determina como se practica la Contabilidad. La FASB trabaja con la SEC y el American Institute of Certified Piblic Accountansts (AICPA) la organización profesional más grande de Contadores.

Los Contadores Públicos independientes o CP son Contadores con título que sirven al público en general, en vez de una compañía particular. Las relaciones entre la SEC, la FASB, y el AICP y las

normas que los gobiernan (Los Principios de Contabilidad Generalmente Aceptados o PCGA).<sup>1</sup>

Las computadoras han venido a revolucionar la Contabilidad desde fines del siglo XX. Las tareas que consumen tiempo cuando se realizan manualmente se manejan rápida y fácilmente por una computadora. Además, con la misma ayuda de la Contabilidad, las microcomputadoras, computadoras personales como Apple, IBM y Compaq, asisten con muchas aplicaciones financieras de información contable y en la correspondencia de negocios. Gracias a las telecomunicaciones, las microcomputadoras pueden también tener acceso a información almacenada en grandes computadoras al otro lado del mundo. Según el progreso a través del estudio de la Contabilidad se consideran aplicaciones de computación que se adapten a los temas que se presenten.

#### **PRINCIPALES CONTRIBUYENTES**

Son contribuyentes que pertenecen al régimen general y tienen mayores ingresos a 150 UIT

Mediante Res. 248-2012-SUNAT (26.10.12) se dispuso que desde el 01 de enero de 2013, están obligados a llevar libros y/o registros electrónicos los designados como Principales Contribuyentes (PRICOS).

Al respecto, la SUNAT precisa lo siguiente:

**PRICOS antiguos.-** Continúan obligados a llevar libros y registros electrónicos desde el 01.01.2013.

 $\overline{a}$ 

<sup>1</sup> Carlos Villarreyes la Madrid, Contabilidad Teoría-Práctica Técnicas y Procedimientos 2001, pag. 8

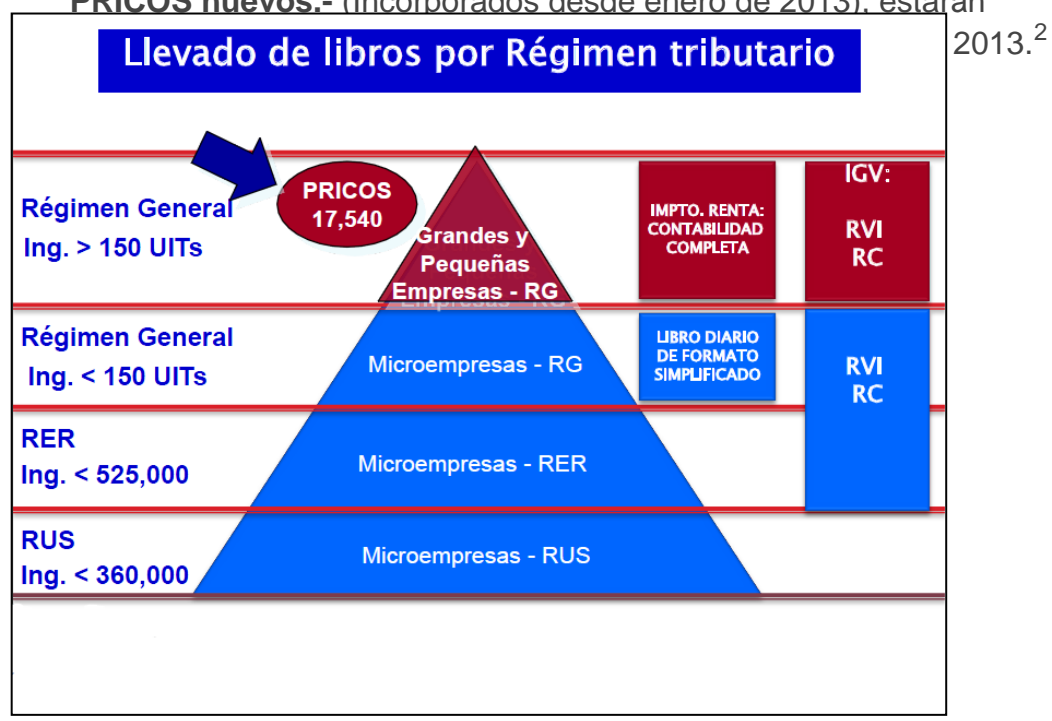

**PRICOS nuevos.-** (Incorporados desde enero de 2013), estarán

#### **FUENTE:**

 $\overline{a}$ 

# **[http://www.prompex.gob.pe/Miercoles/Portal/MME/descargar.asp](http://www.prompex.gob.pe/Miercoles/Portal/MME/descargar.aspx?archivo=A1151DBB-9455-404C-9AD1-63034BFD489F.PDF) [x?archivo=A1151DBB-9455-404C-9AD1-63034BFD489F.PDF](http://www.prompex.gob.pe/Miercoles/Portal/MME/descargar.aspx?archivo=A1151DBB-9455-404C-9AD1-63034BFD489F.PDF)**

## **EL PROGRAMA EXCEL**

Forma parte del paquete Office de Microsoft y es el *software* más utilizado en cuanto a hoja de cálculo. Sus predecesores fueron Quattro Pro, Lotus 1-2-3, pero el que se ha consolidado realmente es el EXCEL, debido a la evolución de la informática y al auge de los paquetes con aplicaciones para la oficina que permiten una interacción entre sus diferentes aplicaciones, pudiendo importar del Word al Excel,

<sup>2</sup> http://blogs.deperu.com/legal-y-tributario/palabras/principales-contribuyentes/

por ejemplo, introducir imágenes, crear gráficos y hasta insertar hipervínculos.<sup>3</sup>

## **ELEMENTOS BÁSICOS.**

## 1) **Hoja y libro**.

La *hoja* es la unidad fundamental que define el área de trabajo, como ya hemos dicho. En el caso de Excel 97, ésta consta de **65.536 filas**  numeradas en el margen izquierdo y **256 columnas**, que van desde la letra A hasta las letras IV.

Varias hojas, relacionadas entre sí, conforman un *libro*. Excel trae predeterminada la cantidad de 3 hojas por libro, pero eso no impide que podamos reducir o aumentar la cantidad de hojas de un libro, según las necesidades e inclusive darle un nombre determinado o cambiárselo.

Las distintas celdas de las hojas contendrán los **datos** o la información, que puede ser no solamente en forma numérica, sino también textos (llamados rótulos) y fórmulas donde intervengan el contenido de otras celdas y funciones predefinidas para cálculos ya sea financieros, matemáticos, estadísticos, etc.

Las **fórmulas** tienen la **capacidad** de **recalcularse** si el contenido de una de las celdas a la que hacereferencia cambia. Esta capacidad es una de las**prestaciones fundamentales** de este tipo desoftware,

<sup>3</sup>Pagina Wed:

 $\overline{a}$ 

[http://www.uhu.es/zulema.nacimiento/excel/Apuntes/Acrobat/Microsoft%20PowerPoint%20-](http://www.uhu.es/zulema.nacimiento/excel/Apuntes/Acrobat/Microsoft%20PowerPoint%20-%20La%20hoja%20de%20calculo%20EXCEL_Pdf.pdf) [%20La%20hoja%20de%20calculo%20EXCEL\\_Pdf.pdf](http://www.uhu.es/zulema.nacimiento/excel/Apuntes/Acrobat/Microsoft%20PowerPoint%20-%20La%20hoja%20de%20calculo%20EXCEL_Pdf.pdf)

debido a la utilidad para resolver losproblemas decisionales, analizando variashipótesis.

#### **2) Barra de Títulos**

Se encuentra en la parte superior de la pantalla y contiene el icono del menú de control de la aplicación y el nombre de la aplicación (Microsoft Excel) junto al nombre del libro de trabajo (o fichero) activo. Si se acaba de abrir, aparecerá Libro 1. A la derecha aparece la opción de minimizar ventana, maximizar/restaurar y cerrar ventana, que son los típicos del Windows. Cuando se trabaja con otras aplicaciones puede resultar muy útil reducir el tamaño de la ventana a una ventana flotante, ya que se puede variar su tamaño y no ocupa toda la pantalla.

#### **3) Barra de menús**

Situada debajo de la barra de títulos. Contienelos comandos de la aplicación agrupados ennueve menús: ARCHIVO, EDICIÓN, VER,INSERTAR, FORMATO, HERRAMIENTAS,DATOS, VENTANA Y AYUDA (?). Además, siemprey cuando la ventana de libro de trabajo que estéactiva se visualice a tamaño completo, en elextremo derecho aparecen los tres botones para lautilización de ventanas: minimizar, restaurar y cerrar.

#### 4) **Barra de herramientas o iconos**

En Microsoft Excel hay 13 barras de herramientas predefinidas que contienen botones que proporcionan un acceso fácil y rápido a los comandos de uso más frecuente. Cuando se ejecuta por primera vez este software se visualizan, bajo la barra de menús, la barra de herramientas estándar y la barra de herramientas formato.

- ➢ *Barra de herramientas estándar***:** Contiene botones con las opciones más utilizadas para manejar los archivos, imprimirlos, etc.
- ➢ *Barra de herramientas formato*: Contiene los botones para elegir el tipo de fuente, tamaño, tipo de letra, alineación, bordes y sombreados, etc.

#### 5) **Barra de fórmulas**

Está situada bajo la de formato, es la barra donde se van a editar los datos introducidos en la hoja de cálculo. En caso de que no se visualice esta barra, se activará desde VER/BARRA DE FORMULAS. Esta barra contiene cuatro elementos: *cuadro de referencia* que recoge la dirección de la celda u objeto activo; *botón con la flecha hacia abajo*, que abre lacon los nombres asignados a celdas o grupos deceldas (rangos).*Un cuadro con tres botones*, de los cuales, los dos primeros solo se muestran si se están introduciendo omodificando datos. El botón *cancelar* (x) que seutiliza para anular los datos introducidos. El botón*introducir* (√ ) que se utiliza para aceptar la entrada. Elbotón introducir/modificar fórmula (=) que sirve paraacceder a la paleta de fórmulas que asiste al usuario enla construcción de las mismas.*El cuadro de edición,* que muestra el contenido de lacelda activa con independencia de su formato.

#### **6) Área de trabajo de la hoja de cálculo**

Es la zona que va a contener los modelos de hojas de cálculo, que incluye la ventana de edición de los libros de trabajo, la cual contendrá, a su vez, diferentes hojas de cálculo, gráficos, etc. Para activar una hoja basta pulsar sobre su pestaña y la hoja pasará a primer plano (hoja activa) apareciendo en la etiqueta de su pestaña su nombre en negrita.

#### **7) Barra de estado**

Está situada en la parte inferior de la pantalla de edición, muestra los mensajes que corresponden a lo que se está realizando. Si no se visualiza esta barra, se activará desde la orden VER/BARRA DE ESTADO. En esta barra aparecen tres áreas diferentes:

- ➢ *Área modo de trabajo:* Que muestra una breve información del estado o modo de trabajo de la hoja (Listo, Introducir, Ejecutar, Mostrar y Calcular).
- ➢ *Área de autocalcular:* Muestra cuando se tiene seleccionada más de dos celdas (y al menos dos de ellas con algún valor) la suma de sus valores, o el promedio, etc., según se elija entre varias opciones (pulsando el botón derecho del ratón encima).
- ➢ *Área de estado del teclado:* Indica si determinadas teclas están o no activadas. Por ejemplo, aparecerá el letrero NUM cuando se activa la tecla de números; MAY, cuando esté activada la tecla de mayúsculas, etc.

## **Terminología utilizada:**

- **Hacer click:** Pulsar una vez el botón izquierdo del ratón.
- **Doble click:** Pulsar dos veces seguidas y rápidamente el botón izquierdo del ratón.
- **Editar:** Hacer cambios, correcciones, etc. Se utiliza en relación a los comandos de edición.
- **Configurar:** Se refiere al ajuste de funciones del programa y el uso de periféricos. Ej. Configurar páginas, configurar impresora, scanner, etc.
- **Apuntar sobre:** Colocar el puntero en forma de doble T o de flecha sobre un objeto, botón o menú en la pantalla y pulsar sobre el botón del ratón y a continuación soltarlo.
- **Arrastrar:** Mantener pulsado el botón izquierdo del ratón mientras lo movemos en la dirección deseada.
- **Seleccionar:** Elegir.

## **VENTAJAS Y CARACTERÍSTICAS PRINCIPALES**

- Es un programa de fácil manejo y muy potente, se realizan buenos trabajos, como puede ser una [factura](http://www.monografias.com/trabajos14/documenmercant/documenmercant.shtml#FACT) o bien [nóminas](http://www.monografias.com/trabajos10/coest/coest.shtml) o también llevar un [control](http://www.monografias.com/trabajos14/control/control.shtml) de los apuntes del [banco,](http://www.monografias.com/trabajos11/bancs/bancs.shtml) llevar las comisiones, los pagos, etc.
- Los cálculos en este programa no son comparables porque mientras no se especifique lo contrario son exactos - en Excel son muy precisos.
- Excel incorpora un potente instrumento "El Solver". Este instrumento hace lo que los técnicos llaman "optimización": calcular el mejor [valor](http://www.monografias.com/trabajos14/nuevmicro/nuevmicro.shtml) de una función sometida a unas restricciones -o a ninguna-. Se pueden introducir muchas restricciones y la [velocidad](http://www.monografias.com/trabajos13/cinemat/cinemat2.shtml#TEORICO) con las que calcula las [soluciones](http://www.monografias.com/trabajos14/soluciones/soluciones.shtml) es asombrosa.
- Una de las posibilidades de Excel es la de presentar los datos de forma [estética:](http://www.monografias.com/trabajos36/estetica/estetica.shtml) puedes ponerles varios tipos de bordes, usar varios tipos de letra.
- Puede utilizar hojas para almacenar datos numéricos.
- Utilizar las órdenes y herramientas de Microsoft Excel para ejecutar cálculos con sus datos.
- Puede ordenar, reorganizar, analizar y presentar sus datos fácilmente utilizando las [prestaciones](http://www.monografias.com/trabajos15/cumplimiento-defectuoso/cumplimiento-defectuoso.shtml#INCUMPL) de Microsoft Excel, como son la copia, el desplazamiento, la ordenación, la consolidación, la representación gráfica y las tablas dinámicas.
- Puede en Excel sumar filas y columnas.
- Puede crear fórmulas para realizar cálculos tan simples como sumar [los valores](http://www.monografias.com/trabajos14/nuevmicro/nuevmicro.shtml) de dos celdas, o tan complejos como encontrar la desviación de un valor [concreto](http://www.monografias.com/trabajos/histoconcreto/histoconcreto.shtml) con respecto a un conjunto de valores.
- La utilización de las casillas del Excel para realizar evaluaciones de una misma función con diferentes valores, es una de las características principales de este herramienta
- En Excel podemos insertar y/o eliminar celdas, filas y columnas, diferente si trabajamos manualmente, ya que tendríamos que realizar el trabajo casi completo nuevamente si necesitamos una fila o una columna.
- Podemos crear gráficos. Un gráfico es la representación gráfica de los datos de una hoja de cálculo facilitando de esta manera su [interpretación.](http://www.monografias.com/trabajos37/interpretacion/interpretacion.shtml) A la hora de crear un gráfico, Excel dispone de un asistente que nos guiará en la creación de éste. Puede crear gráficos de dos formas: en la misma hoja que sus datos o en una hoja de gráfico aparte en el mismo libro de trabajo.  $^{\rm 4}$

## **PROGRAMA DE LIBROS ELECTRÓNICOS - PLE**

El PLE no es un software contable sino que es un aplicativo desarrollado por la SUNAT que permite efectuar las validaciones necesarias a la información de los Libros y/o Registros elaborados por

 $\overline{a}$ 

<sup>&</sup>lt;sup>4</sup>Pagina Wed:<http://www.monografias.com/trabajos15/lotus-excell/lotus-excell.shtml>

el contribuyente afiliado o incorporado al Sistema de Libros Electrónicos, a fin de generar el Resumen respectivo; y finalmente obtener la Constancia de Recepción de un libro electrónico por parte de la SUNAT.

Adicionalmente, el PLE también tiene otras funcionalidades, como:

- La generación y envío del Resumen del Libro Electrónico validado
- La verificación, que permite contrastar si la información de los Libros y/o Registros es aquella por la que se generó la Constancia de Recepción respectiva.
- La consulta del historial, y
- Los reportes de los libros y registros electrónicos.

Cabe señalar que el PLE considera un modo interactivo donde el contribuyente afiliado o incorporado al Sistema de Libros Electrónicos podrá validar los archivos textos y generar los libros electrónicos. <sup>5</sup>

## **QUIÉNES PUEDEN UTILIZAR EL PLE**

El Programa de Libros Electrónicos - PLE, puede ser utilizado por aquellos contribuyentes que tengan la obligación de llevar libros y registros contables y tributarios y que cuenten con un sistema de contabilidad, desde una hoja de cálculo, hasta un sistema más desarrollado. Para efectos de la norma, a estos contribuyentes se les denomina "Generadores".

Dichos contribuyentes puede utilizar el PLE ya sea porque se han afiliado al sistema voluntariamente, o han sido incorporados por la SUNAT mediante una Resolución de Superintendencia donde se

 $\overline{a}$ 

<sup>5</sup> Pagina Wed:

**[http://orientacion.sunat.gob.pe/index.php?option=com\\_content&view=article&id=1468:macr](http://orientacion.sunat.gob.pe/index.php?option=com_content&view=article&id=1468:macro-para-generar-libros-electronicos&catid=81:libros-electronicos&Itemid=130) [o-para-generar-libros-electronicos&catid=81:libros-electronicos&Itemid=130](http://orientacion.sunat.gob.pe/index.php?option=com_content&view=article&id=1468:macro-para-generar-libros-electronicos&catid=81:libros-electronicos&Itemid=130)**

establece la obligación de llevar sus libros a través del Programa de Libros Electrónicos. 6

# **AFILIACION AL SISTEMA DE LIBROS Y REGISTROS ELECTRÓNICOS**

La afiliación al Sistema de Libros Electrónicos es **opcional** y podrá ser realizada por el sujeto perceptor de rentas de tercera categoría que cuente con Código de Usuario y Clave SOL, siempre que cumpla con las siguientes condiciones:

- Este obligado a llevar algún libro y/o registro señalados en el **[Anexo](http://orientacion.sunat.gob.pe/images/imagenes/anexos/7_1Anexo1.xls)  [N° 1](http://orientacion.sunat.gob.pe/images/imagenes/anexos/7_1Anexo1.xls)** de la Resolución de Superintendencia N° 286-2009/SUNAT y normas modificatorias.
- Tenga la condición de domicilio fiscal **Habido** en el Padrón del Registro Único de Contribuyentes RUC que lleva la SUNAT.
- No se encuentre en Estado de Suspensión Temporal o de Baja de Inscripción en el RUC.

Si opta por afiliarse al sistema, debe seguir los siguientes pasos:

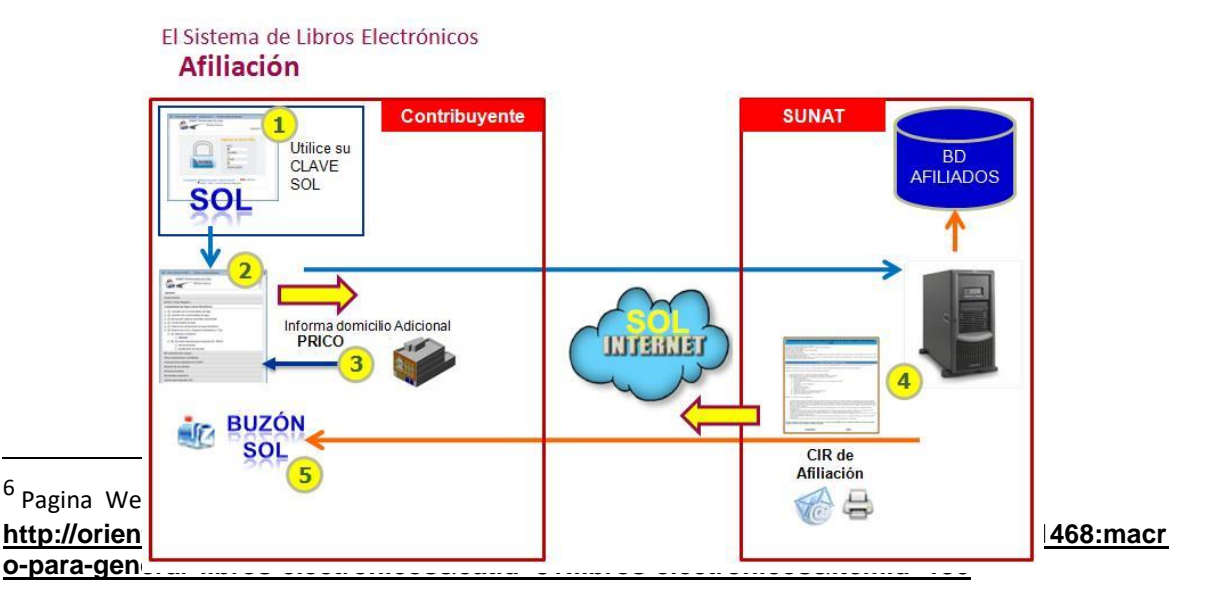

# **FUENTE**:**[http://orientacion.sunat.gob.pe/index.php?option=co](http://orientacion.sunat.gob.pe/index.php?option=com_content&view=article&id=1468:macro-para-generar-libros-electronicos&catid=81:libros-electronicos&Itemid=130) [m\\_content&view=article&id=1468:macro-para-generar-libros](http://orientacion.sunat.gob.pe/index.php?option=com_content&view=article&id=1468:macro-para-generar-libros-electronicos&catid=81:libros-electronicos&Itemid=130)[electronicos&catid=81:libros-electronicos&Itemid=130](http://orientacion.sunat.gob.pe/index.php?option=com_content&view=article&id=1468:macro-para-generar-libros-electronicos&catid=81:libros-electronicos&Itemid=130)**

**Paso 1.** Ingresar con su Clave SOL a SUNAT Operaciones en Línea  $-$  SOL.

**Paso 2.** De las opciones del menú SOL, seleccione la opción denominada "Comprobantes de Pago y Libros Electrónicos", y seguidamente la opción contenida en ella denominada "Afiliación al Sistema".

**Paso 3.** Ingrese la información que el sistema le solicite.

**Paso 4.** Completado el proceso de afiliación, imprima la Constancia de Afiliación (CIR de afiliación) respectiva o envíela a su correo electrónico privado.

**Paso 5.** Adicionalmente, un ejemplar del CIR de afiliación será remitido a su Buzón SOL.

El afiliado al sistema será denominado en adelante *Generador*.

La afiliación al sistema surtirá efecto con su registro y **tendrá carácter definitivo**, por lo que una vez realizada **no procederá la desafiliación**. 7

# **INCORPORORACION AL SISTEMA DE LIBROS Y REGISTROS ELECTRÓNICOS**

La **incorporación** al Sistema de Libros Electrónicos es realizada por la SUNAT, y comunicada a los contribuyentes involucrados a través de una Resolución de Superintendencia donde se determina el universo incorporado.

Al respecto, mediante la Resolución de Superintendencia N° 008- 2013/SUNAT se incorporó a partir del 1 de enero de 2013 al Sistema de Libros Electrónicos a los sujetos designados como Principales Contribuyentes por la SUNAT con excepción de aquellos que, por primera vez, hubieran sido designados como tales en la modificación de directorios establecida por la Resolución de Superintendencia N.° 309-2012/SUNAT, los que se incorporan al mencionado sistema a partir del 1 de marzo de 2013. <sup>8</sup>

# **EFECTOS DE LA AFILIACIÓN O INCORPORACIÓN AL SISTEMA DE LIBROS ELECTRÓNICOS A PARTIR DEL 2013**

La afiliación o incorporación al sistema a partir del 2013 determinará:

 $\overline{a}$ 

8 Pagina Wed:

<sup>7</sup> Pagina Wed :

**[http://orientacion.sunat.gob.pe/index.php?option=com\\_content&view=article&id=1468:macr](http://orientacion.sunat.gob.pe/index.php?option=com_content&view=article&id=1468:macro-para-generar-libros-electronicos&catid=81:libros-electronicos&Itemid=130) [o-para-generar-libros-electronicos&catid=81:libros-electronicos&Itemid=130](http://orientacion.sunat.gob.pe/index.php?option=com_content&view=article&id=1468:macro-para-generar-libros-electronicos&catid=81:libros-electronicos&Itemid=130)**

**[http://orientacion.sunat.gob.pe/index.php?option=com\\_content&view=article&id=1468:macr](http://orientacion.sunat.gob.pe/index.php?option=com_content&view=article&id=1468:macro-para-generar-libros-electronicos&catid=81:libros-electronicos&Itemid=130) [o-para-generar-libros-electronicos&catid=81:libros-electronicos&Itemid=130](http://orientacion.sunat.gob.pe/index.php?option=com_content&view=article&id=1468:macro-para-generar-libros-electronicos&catid=81:libros-electronicos&Itemid=130)**

- a. La obligación permanente de llevar los Libros y/o Registros de manera electrónica, incluyendo los que corresponda registrar en el mes de la referida afiliación (tratándose de libros que contienen información mensual) o en el ejercicio en que dicha afiliación tuvo lugar (tratándose de libros que contienen información anual o del ejercicio), según sea el caso.
- b. La obligación de cerrar los Libros y/o Registros llevados en forma manual o en hojas sueltas o continuas, previo registro de lo que corresponda anotar en el mes anterior al de su afiliación al Sistema o, en el ejercicio precedente a ésta, según sea el caso.
- c. La autorización a la SUNAT para que mediante el PLE se genere el Resumen.
- d. Cumplir las demás obligaciones previstas en la Resolución de Superintendencia N° 286-2009/SUNAT y normas modificatorias.

Asimismo, la referida afiliación o incorporación determinará:

- a. La obligación por parte del Generador de llevar de manera electrónica el Registro de Ventas e Ingresos y el Registro de Compras a partir del 1 de enero de 2013.
- b. La obligación por parte del Generador de llevar de manera electrónica el Libro Diario (o el Libro Diario de Formato Simplificado, de corresponder) y el Libro Mayor, a partir del 1 de junio de 2013.

En el caso de los Principales Contribuyentes que, por primera vez, hubieran sido designados como tales en la modificación de directorios establecida por la Resolución de Superintendencia N.° 309- 2012/SUNAT, tendrán:

a. La obligación de llevar de manera electrónica el Registro de Ventas e Ingresos y el Registro de Compras a partir del 1 de enero de 2013;

b. La obligación de llevar el Libro Diario (o el Libro Diario de Formato Simplificado, de corresponder) y el Libro Mayor, a partir del 1 de junio de 2013.

Los afiliados o incorporados al Sistema deberán presentar mensualmente ante la SUNAT la información en detalle de los comprobantes de pago y documentos autorizados que se anotaron en el Registro de Ventas e Ingresos y en el Registro de Compras, lo cual se cumple automáticamente al generar el Resumen del Registro de Ventas e Ingresos y del Registro de Compras correspondiente a través del Programa de Libros Electrónicos - PLE.

Cabe señalar que los mencionados afiliados o incorporados al Sistema podrá llevar de manera voluntaria los libros y/o registros señalados en el **[Anexo 4:](mailto:http://www.sunat.gob.pe/legislacion/superin/2012/Anexo-248-2012-1.pdf)** "Relación de Libros y/o Registros que pueden ser llevados voluntariamente de manera electrónica".

Una vez afiliado o incorporado al sistema el Generador hará uso del PLE, para el envío del Resumen de sus Libros Electrónicos señalados, **a partir del mes siguiente** a dicha afiliación o incorporación. <sup>9</sup>

# **PROCEDIMIENTO PARA LLEVAR LOS LIBROS DE MANERA ELECTRÓNICA**

El procedimiento para el llevado de los Libros y Registros Electrónicos se puede resumir en los siguientes pasos.

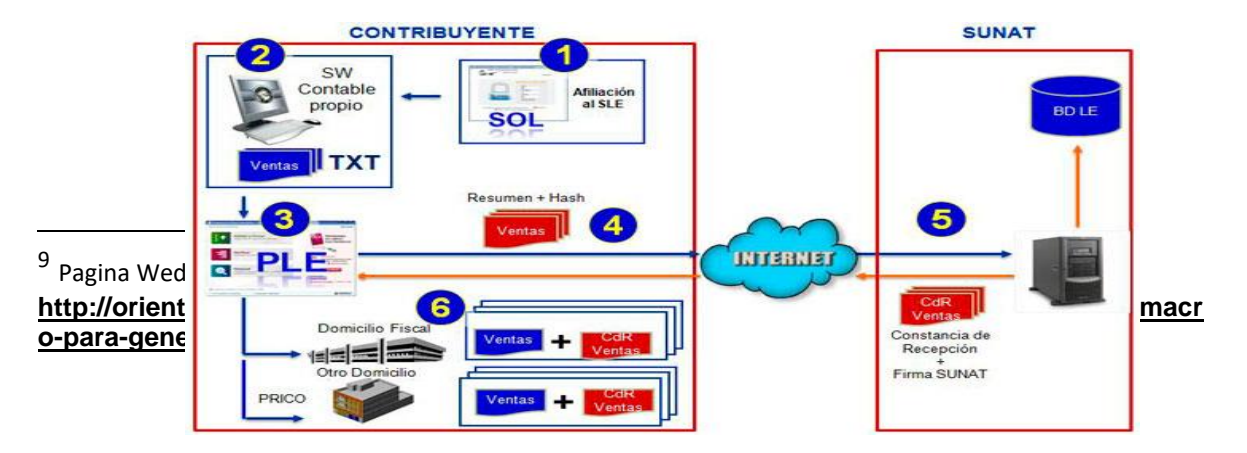

#### **FUENTE[:http://orientacion.sunat.gob.pe/index.php?option=com\\_](http://orientacion.sunat.gob.pe/index.php?option=com_content&view=article&id=1468:macro-para-generar-libros-electronicos&catid=81:libros-electronicos&Itemid=130) [content&view=article&id=1468:macro-para-generar-libros](http://orientacion.sunat.gob.pe/index.php?option=com_content&view=article&id=1468:macro-para-generar-libros-electronicos&catid=81:libros-electronicos&Itemid=130)[electronicos&catid=81:libros-electronicos&Itemid=130](http://orientacion.sunat.gob.pe/index.php?option=com_content&view=article&id=1468:macro-para-generar-libros-electronicos&catid=81:libros-electronicos&Itemid=130)**

#### **Paso 1:**

Una vez afiliado o incorporado al Sistema debe obtener el software Programa de Libros Electrónicos - PLE desde SUNAT Virtual (disponible en sistemas operativos Windows, Linux y Mac), e instalarlo en su computadora.

#### **Paso 2:**

Generar, en sus propios sistemas informáticos, los libros y/o registros (archivos de formato texto) de acuerdo a las estructuras señaladas en el Anexo N° 2 y con los parámetros señalados en las tablas del Anexo N° 3 de La Resolución de Superintendencia N° 286-2009/SUNAT y normas modificatorias.

#### **Paso 3:**

El PLE ya instalado en la PC del contribuyente, valida la información de los libros y registros elaborados por los sistemas informáticos del contribuyente en base a las estructuras a las que hace referencia el paso 2, y genera automáticamente un archivo denominado **Resumen**.

#### **Pasó 4:**

**Enviar** dicho **Resumen** a la SUNAT a través del PLE haciendo uso de su Clave SOL.

#### **Paso 5:**

La SUNAT **recibe** dicho Resumen y **genera** la **Constancia de Recepción** respectiva, la cual incluye la fecha y hora de recepción así como la firma electrónica de la SUNAT.

#### **Paso 6:**

El contribuyente **recibe** la Constancia de Recepción y **procede a almacenarla** junto con el archivo validado de formato de texto que contiene la información del libro electrónico correspondiente, en su domicilio fiscal. Los Principales Contribuyentes deberán almacenar un ejemplar adicional en otro domicilio, el que deben comunicar antes de la generación de su primer libro electrónico. <sup>10</sup>

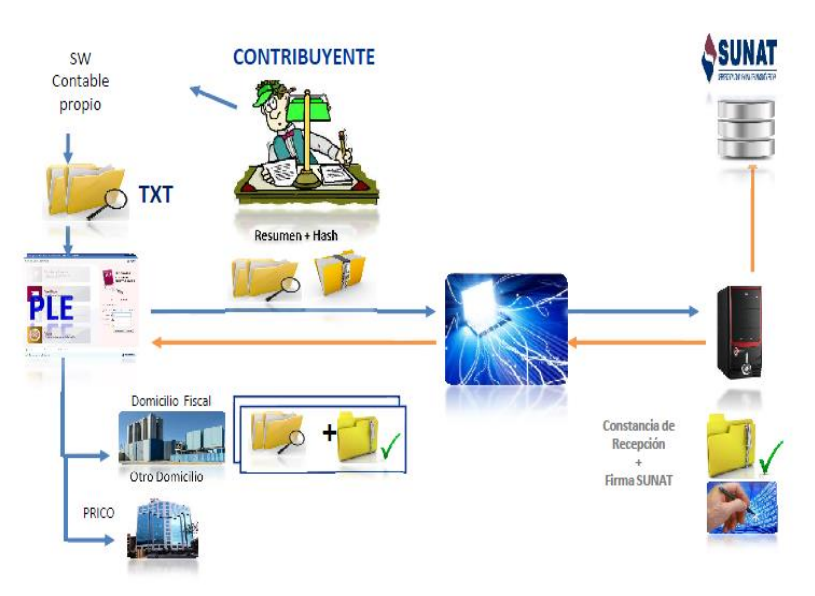

## **Necesidad de contar con un Software Contable**

**Fuente: http://www.ccpl.org.pe/downloads/LE.pdf**

 $\overline{a}$ 

<sup>10</sup> Pagina Wed:

**[http://orientacion.sunat.gob.pe/index.php?option=com\\_content&view=article&id=1468:macr](http://orientacion.sunat.gob.pe/index.php?option=com_content&view=article&id=1468:macro-para-generar-libros-electronicos&catid=81:libros-electronicos&Itemid=130) [o-para-generar-libros-electronicos&catid=81:libros-electronicos&Itemid=130](http://orientacion.sunat.gob.pe/index.php?option=com_content&view=article&id=1468:macro-para-generar-libros-electronicos&catid=81:libros-electronicos&Itemid=130)**

## **UTILIZACIÓN DEL PLE: OBLIGATORIA Y VOLUNTARIA**

La afiliación al Sistema de llevado de Libros y/o Registros Electrónicos es de carácter voluntario, sin embargo A partir del 1 de enero de 2013, se incorporarán al en forma obligatoria a los sujetos señalados como Principales Contribuyentes.

Excepcionalmente, la referida incorporación determinará la obligación por parte del Generador de:

Llevar de manera electrónica el Registro de Ventas e Ingresos y el Registro de Compras a partir del 1 de enero de 2013, salvo haya sido nombrado como PRICO a partir del 01/01/2013 en cuyo caso la afiliación será del período 03/2013 debiendo incluir en ellos lo que corresponda registrar a partir de la mencionada fecha.

Llevar de manera electrónica el Libro Diario o Libro Diario de Formato Simplificado (De corresponder), Libro Mayor a partir del 1 de junio de 2013, debiendo incluir en ellos lo que corresponda registrar a partir de la mencionada fecha. <sup>11</sup>

 $11$  Pagina Wed:

 $\overline{a}$ 

**[http://orientacion.sunat.gob.pe/index.php?option=com\\_content&view=article&id=1468:macr](http://orientacion.sunat.gob.pe/index.php?option=com_content&view=article&id=1468:macro-para-generar-libros-electronicos&catid=81:libros-electronicos&Itemid=130) [o-para-generar-libros-electronicos&catid=81:libros-electronicos&Itemid=130](http://orientacion.sunat.gob.pe/index.php?option=com_content&view=article&id=1468:macro-para-generar-libros-electronicos&catid=81:libros-electronicos&Itemid=130)**

## **LIBROS OBLIGATORIOS Y VOLUNTARIOS**

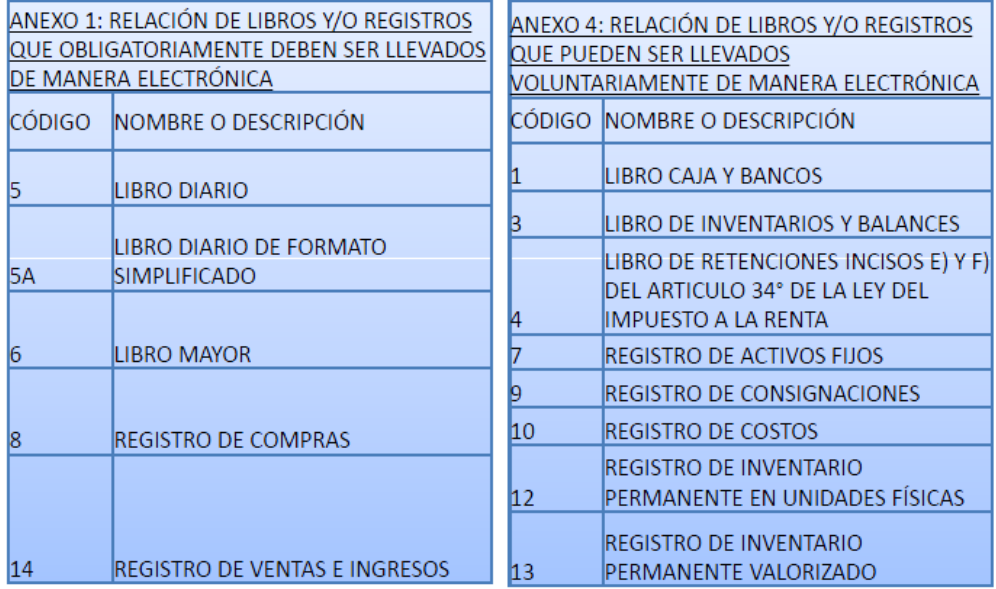

#### **Fuente: http://www.ccpl.org.pe/downloads/LE.pdf**

# **ALCANCES CONCEPTUALES PARA LLEVAR LOS LIBROS Y REGISTROS ELECTRÓNICOS**

El cambio del establecimiento donde se conserva el ejemplar de los Libros y/o Registros Electrónicos deberá ser comunicado a la SUNAT para lo cual se deberá ingresar a SUNAT Operaciones en Línea con el Código de Usuario y la Clave SOL. La comunicación se deberá efectuar en el plazo de dos (2) meses contados desde el día siguiente a dicho cambio.

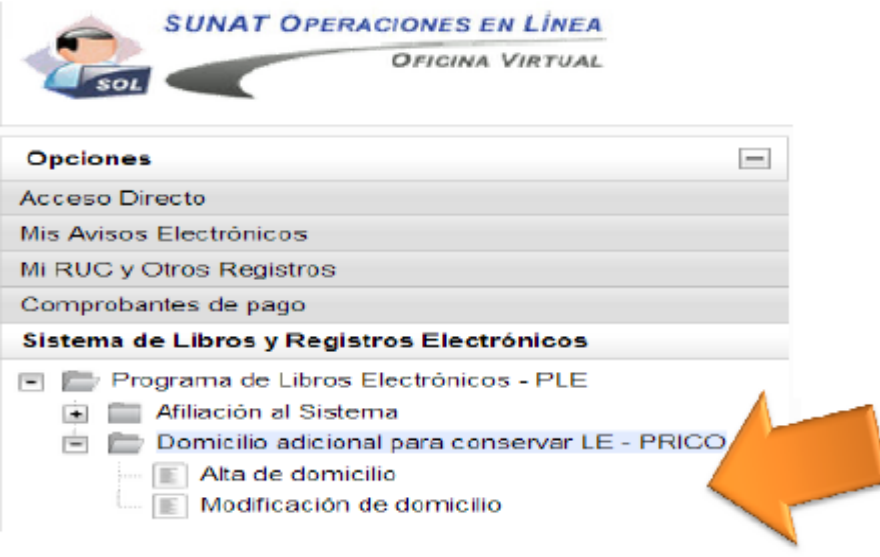

## **FUENTE: http://www.ccpl.org.pe/downloads/LE.pdf**

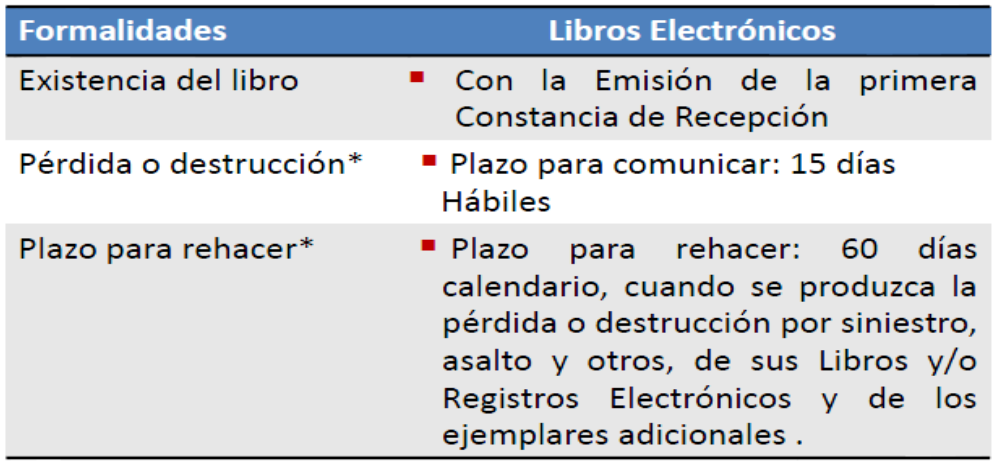

## **FUENTE: http://www.ccpl.org.pe/downloads/LE.pdf**

\* Se mantienen los mismos plazos establecidos en la Resolución de Superintendencia 234-2006/SUNAT y modificatorias.

Cuando no habiéndose llegado a contar con el ejemplar adicional, se pierde o destruye por siniestro, asalto y otros, el Libro y/o Registro Electrónico, se incurre en la infracción de no conservar los libros y/o registros electrónicos durante el plazo de prescripción de los tributos. Por otro lado, el no presentar los libros y/o registros, o no exhibirlos aduciendo la pérdida, cuando estos sean requeridos dentro de los plazos señalados por la SUNAT es una causal prevista en el art. 64 del Código Tributario para aplicar LA DETERMINACIÓN SOBRE

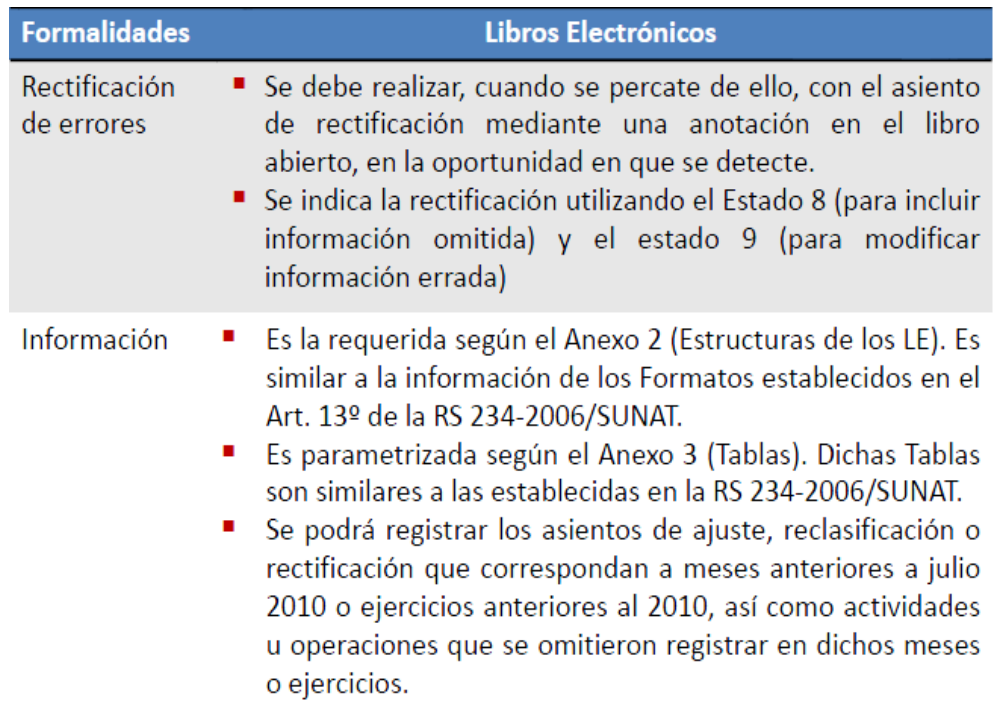

**FUENTE**: http://www.ccpl.org.pe/downloads/LE.pdf

## **Llevado del Libro Electrónico**

El envío del Resumen de cada Libro o Registro deberá efectuarse una sola vez luego de haber finalizado el mes o ejercicio al cualcorresponde el registro de las actividades u operaciones, según seael caso (ficción legal de anotación).

Se debe mantener la correlatividad de los períodos.

#### **Cierre del Libro Electrónico**

Baja de Inscripción en el RUC: cuando se encuentren en alguna de las situaciones señaladas en la Resolución de Superintendencia N.° 210- 2004/SUNAT.

No exista la obligación de llevar alguno de los Libros o Registros Electrónicos, de acuerdo a la normatividad vigente. Dichas Situaciones se deben Informar en el PLE.

Para el caso del Registro de Compras de manera electrónica, los comprobantes de pago y documentos a que se refiere el inciso a) del artículo 19º de la Ley del IGV deben ser anotados en el mencionado Registro de conformidad con las normas vigentes, a efectos de no perder el derecho al crédito fiscal del IGV.

Asimismo, la anotación de las operaciones que no otorguen derecho a crédito fiscal en el Registro de Ventas e Ingreso debe realizarse en forma individual por operación y sin consolidarse, con excepción de la anotación del ticket o cinta de maquinas registradoras que no otorgue derecho a crédito fiscal, en el que se podrá anotar consolidando el total de operaciones por día y por máquina registradora, siempre que mantenga la información al detalle y que permita realizar la verificación individual de cada documento.

Para el Registro de Compras se mantiene la posibilidad de anotar en forma consolidada. <sup>12</sup>

#### **NUEVAS DISPOSICIONES PARA LIBROS ELECTRONICOS**

 $\overline{a}$ 

<sup>12</sup> Pagina Wed:

**[http://orientacion.sunat.gob.pe/index.php?option=com\\_content&view=article&id=1468:macr](http://orientacion.sunat.gob.pe/index.php?option=com_content&view=article&id=1468:macro-para-generar-libros-electronicos&catid=81:libros-electronicos&Itemid=130) [o-para-generar-libros-electronicos&catid=81:libros-electronicos&Itemid=130](http://orientacion.sunat.gob.pe/index.php?option=com_content&view=article&id=1468:macro-para-generar-libros-electronicos&catid=81:libros-electronicos&Itemid=130)**

Se ha exceptuado al Generador Electrónico de llevar el Libro Caja y Bancos, siempre que su información este contenido en el Libro Mayor electrónico.

El Registro De Inventario Permanente Valorizado deberá incluir mensualmente la información establecida en el Anexo Nº 2 por cada tipo de existencia, proveniente de la entrada y salida física de las mismas en cada almacén y sustentada en comprobantes de pago y/o documentos.

Los Generadores que se encuentren obligados a llevar este registroy opten por hacerlo de manera electrónica, están exceptuados dellevar el Registro de Inventario Permanente en Unidades Físicas

Se ha establecido que los siguientes Sub-libros que componen el Libro de Inventarios y Balances podrán ser elaborados sin incluir información, siempre que se cuente con la referida información con la estructura establecida en dicho anexo en otro libro y/o registro llevado de manera electrónica y sea presentado cuando le sea requerido por la SUNAT :

Detalle del saldo de la cuenta:

- 10 Efectivo y equivalentes de efectivo
- 14 Cuentas por cobrar al personal, a los accionistas
- (Socios), directores y gerentes
- 20 Mercaderías y la cuenta 21 productos terminados
- 30 Inversiones mobiliarias.
- 41 Remuneraciones y participaciones por pagar
- 47 Beneficios sociales de los trabajadores (PCGR) no aplicable para el PCGE

La cuarta Disposición complementaria final de la RS 248- 2012/SUNAT, ha establecido el plazo de un mes calendario para la anotación del Estado de Ganancias y Pérdidas en el Libro de Inventarios y Balances, llevado tanto de manera física como electrónica, en los casos de modificación del Sistema a o b; según corresponda, aplicable al cálculo de los pagos a cuenta del régimen general del Impuesto a la Renta.

Para el cómputo del plazo de la referida anotación, se computa desde el primer día del mes siguiente a la presentación de la declaración jurada correspondiente (PDT 625).

Para aquellas empresas que realizaron la referida modificación de pagos a cuenta y siempre que no la hayan anotado en su Libro de Inventarios y Balances, tenían un plazo que se computó en un mes calendario siguiente de la entrada en vigencia de la señalada norma el mismo que ha vencido el 27/11/2012.

Mediante la única disposición complementaria modificatoria de la RS. 248-2012/SUNAT, se ha establecido que el Libro de Inventarios y Balances deberá ser firmado al cierre de cada período o ejercicio gravable, según corresponda, por el deudor tributario o su representante legal así como por el Contador Público Colegiado responsable de su elaboración.

Se ha eliminado la posibilidad que los Contadores • Mercantiles firmen el Libro de Inventarios y balances, ello debido a que a partir del 2012, en virtud de lo señalado por la Tercera Disposición Complementaria, Transitoria y Final de la Ley N° 28951, Ley de actualización de la Ley N° 13253, de profesionalización del Contador Público y de creación de los Colegios de Contadores Públicos. 13

 $\overline{a}$ 

<sup>13</sup> Pagina Wed:

**http://orientacion.sunat.gob.pe/index.php?option=com\_content&view=article&id=1468:macr o-para-generar-libros-electronicos&catid=81:libros-electronicos&Itemid=130**

# **ESTRUCTURAS DE LOS LIBROS ELECTRÓNICOS PARA LA VERSIÓN 3.0 DEL PLE – VIGENTE A PARTIR DEL 01/01/2013**

A partir del 1 de enero de 2013 están vigentes las estructuras que se detallan a continuación, tanto para la elaboración de los Libros Electrónicos de periodos en curso como para periodos anteriores a dicha fecha.

El Programa de Libros Electrónicos - PLE valida la información contenida en archivos con formato de texto, obtenidos de sus propios sistemas contables del contribuyente, bajo los **[nombres](http://orientacion.sunat.gob.pe/images/imagenes/anexos/7_2Nombres.doc)** que se detallan en el **[Anexo N° 2](http://orientacion.sunat.gob.pe/images/imagenes/anexos/7_3Anexo2.xls)** y en número archivos de texto necesarios por cada libro electrónico.

La información contenida en los archivos de texto deben cumplir con la estructura dispuesta para cada libro electrónico, cuyos campos deben estar separados por el carácter "|" (conocido como pipe o palote), y teniendo presente las siguientes:

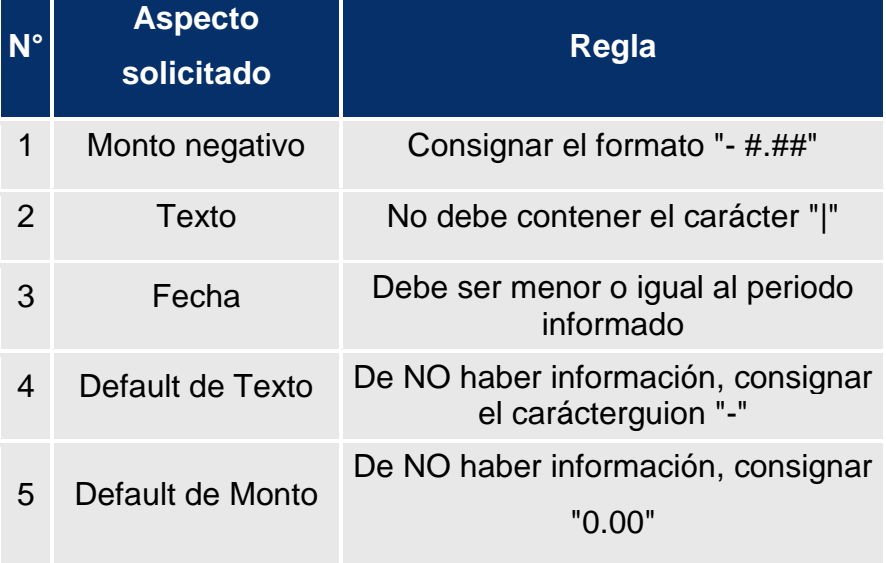

## **REGLAS GENERALES**:

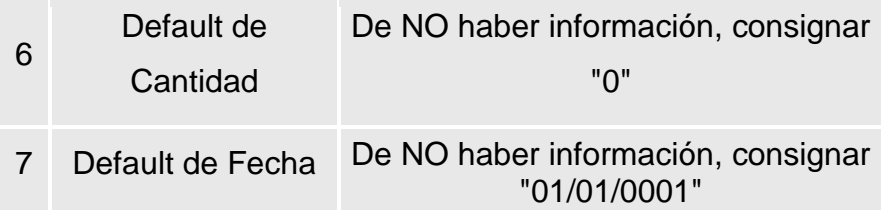

**FUENTE[:http://orientacion.sunat.gob.pe/index.php?option=com\\_conte](http://orientacion.sunat.gob.pe/index.php?option=com_content&view=article&id=1468:macro-para-generar-libro-electronicos&catid=81:libros-electronicos&Itemid=130) [nt&view=article&id=1468:macro-para-generar-libro](http://orientacion.sunat.gob.pe/index.php?option=com_content&view=article&id=1468:macro-para-generar-libro-electronicos&catid=81:libros-electronicos&Itemid=130)[electronicos&catid=81:libros-electronicos&Itemid=130](http://orientacion.sunat.gob.pe/index.php?option=com_content&view=article&id=1468:macro-para-generar-libro-electronicos&catid=81:libros-electronicos&Itemid=130)**

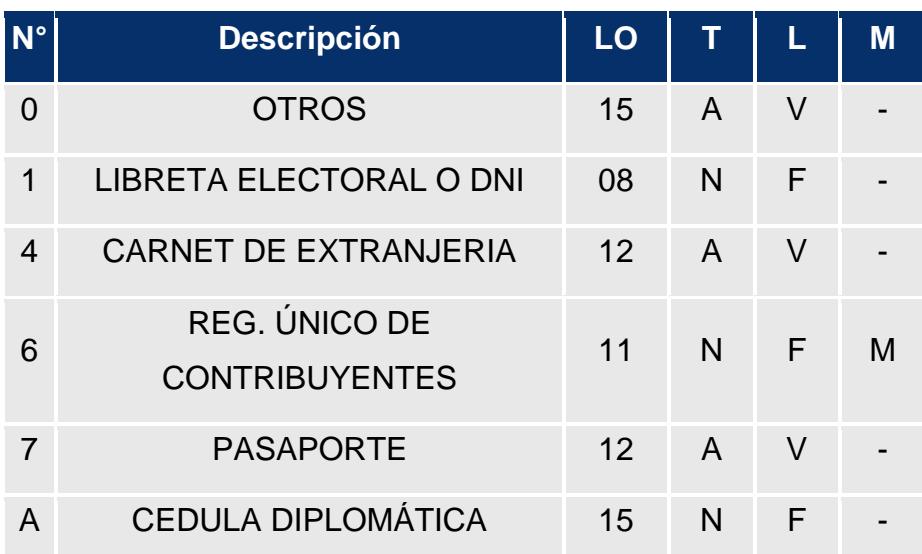

Las reglas de tipo y número de documento serán las siguientes:

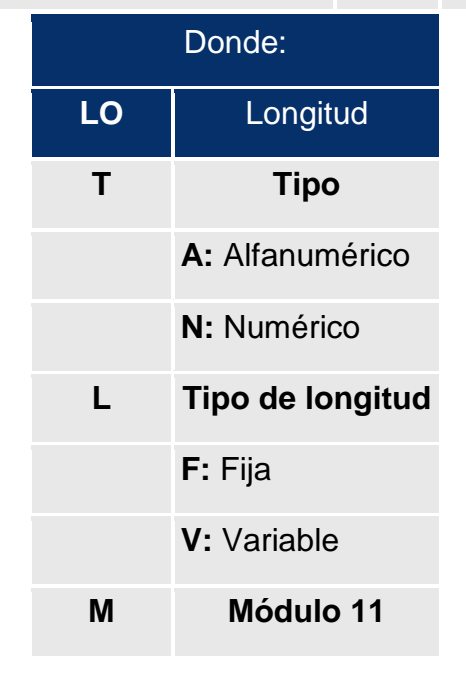

#### **M**: Aplica

#### **-** : No aplica

# **FUENTE:[http://orientacion.sunat.gob.pe/index.php?option=co](http://orientacion.sunat.gob.pe/index.php?option=com_content&view=article&id=1468:macro-para-generar-libros-electronicos&catid=81:libros-electronicos&Itemid=130) [m\\_content&view=article&id=1468:macro-para-generar-libros](http://orientacion.sunat.gob.pe/index.php?option=com_content&view=article&id=1468:macro-para-generar-libros-electronicos&catid=81:libros-electronicos&Itemid=130)[electronicos&catid=81:libros-electronicos&Itemid=130](http://orientacion.sunat.gob.pe/index.php?option=com_content&view=article&id=1468:macro-para-generar-libros-electronicos&catid=81:libros-electronicos&Itemid=130)**

La estructura e información que contendrá el(los) archivo(s) de texto de para cada libro electrónico, de acuerdo al [Anexo N° 2](http://www.sunat.gob.pe/legislacion/superin/2011/Anexo111-2011.xls) de la RS N° 111-2011/SUNAT y normas modificatorias, será la siguiente:

- 1) [Libro Caja y Bancos](https://s3.amazonaws.com/insc/Libros+y+Registros+Electronicos/Act+20_02_2013/1+Libro+Caja+y+Bancos+PLE+ver+3.0.xls)
- 2) [Libro de Inventarios y Balances](https://s3.amazonaws.com/insc/Libros+y+Registros+Electronicos/Act+20_02_2013/3+Libro+Inventarios+y+Balances+PLE+ver+3.0.xls)
- 3) [Libro de Retenciones Incisos e\) y f\) del Articulo 34° de la Ley del](https://s3.amazonaws.com/insc/Libros+y+Registros+Electronicos/Act+20_02_2013/4+Libro+Retenciones+PLE+ver+3.0.xls)  [Impuesto a la Renta](https://s3.amazonaws.com/insc/Libros+y+Registros+Electronicos/Act+20_02_2013/4+Libro+Retenciones+PLE+ver+3.0.xls)
- 4) [Libro Diario](https://s3.amazonaws.com/insc/Libros+y+Registros+Electronicos/Act+20_02_2013/5+Libro+Diario+PLE+ver+3.0.xls)
- 5) [Libro Diario de Formato Simplificado](https://s3.amazonaws.com/insc/Libros+y+Registros+Electronicos/Act+20_02_2013/5A+Libro+DFS+PLE+ver+3.0.xls)
- 6) [Libro Mayor](https://s3.amazonaws.com/insc/Libros+y+Registros+Electronicos/Act+20_02_2013/6+Libro+Mayor+PLE+ver+3.0.xls)
- 7) [Registro de Activos Fijos](https://s3.amazonaws.com/insc/Libros+y+Registros+Electronicos/Act+20_02_2013/7+Reg.+Activos+Fijos+PLE+ver+3.0.xls)
- 8) [Registro de Compras](https://s3.amazonaws.com/insc/Libros+y+Registros+Electronicos/Act+20_02_2013/8+Reg.+Compras+PLE+ver+3.0.xlsx)
- 9) [Registro de Consignaciones](https://s3.amazonaws.com/insc/Libros+y+Registros+Electronicos/Act+20_02_2013/9+Reg.+Consignaciones+PLE+ver+3.0.xls)
- 10) [Registro de Costos](https://s3.amazonaws.com/insc/Libros+y+Registros+Electronicos/Act+20_02_2013/10+Reg.+Costos+PLE+ver+3.0.xls)
- 11) [Registro de Inventario Permanente en Unidades Físicas](https://s3.amazonaws.com/insc/Libros+y+Registros+Electronicos/Act+20_02_2013/11+Reg.+Inv.Perm.Und.+Fis+PLE+ver+3.0.xls)
- 12) [Registro de Inventario Permanente Valorizado](https://s3.amazonaws.com/insc/Libros+y+Registros+Electronicos/Act+20_02_2013/12+Reg.Inv.Perm.Val+PLE+ver+3.0.xls)
- 13) [Registro de Ventas e Ingresos](https://s3.amazonaws.com/insc/Libros+y+Registros+Electronicos/Act+20_02_2013/14+Reg.Ventas+PLE+ver+3.0.xls)

Asimismo, los parámetros se obtendrán del **[Anexo N.° 3: "Tablas".](https://s3.amazonaws.com/insc/Libros+y+Registros+Electronicos/Act+20_02_2013/TABLAS+Anexo+3.xls)** 

## **ANEXO N° 3**

## **[TABLA 1: TIPO DE MEDIO DE PAGO](https://s3.amazonaws.com/insc/Libros+y+Registros+Electronicos/Act+20_02_2013/TABLAS+Anexo+3.xls)**

**TABLA 2: TIPO DE DOCUMENTO DE IDENTIDAD** 

## **TABLA 3: ENTIDAD FINANCIERA**

**TABLA 4: TIPO DE MONEDA** 

**TABLA 5: TIPO DE EXISTENCIA** 

**TABLA 6: CÓDIGO DE LA UNIDAD DE MEDIDA** 

**TABLA 10: TIPO DE COMPROBANTE DE PAGO O DOCUMENTO** 

**TABLA 11: CÓDIGO DE LA ADUANA** 

**TABLA 12: TIPO DE OPERACIÓN** 

**TABLA 13: CATÁLOGO DE EXISTENCIAS** 

**TABLA 14: MÉTODO DE VALUACIÓN** 

**TABLA 15: TIPO DE TÍTULO** 

**TABLA 16: TIPO DE ACCIONES O PARTICIPACIONES** 

**TABLA 17: PLAN DE CUENTAS** 

**TABLA 18: TIPO DE ACTIVO FIJO** 

**TABLA 19: ESTADO DEL ACTIVO FIJO** 

**TABLA 20: MÉTODO DE DEPRECIACIÓN** 

**TABLA 21: CÓDIGO DE AGRUPAMIENTO DEL COSTO DE PRODUCCIÓN VALORIZADO ANUAL** 

**TABLA 22: CATÁLOGO DE ESTADOS FINANCIEROS** 

**FUENTE[:http://orientacion.sunat.gob.pe/index.php?option=com\\_](http://orientacion.sunat.gob.pe/index.php?option=com_content&view=article&id=1468:macro-para-generar-libros-electronicos&catid=81:libros-electronicos&Itemid=130) [content&view=article&id=1468:macro-para-generar-libros](http://orientacion.sunat.gob.pe/index.php?option=com_content&view=article&id=1468:macro-para-generar-libros-electronicos&catid=81:libros-electronicos&Itemid=130)[electronicos&catid=81:libros-electronicos&Itemid=130](http://orientacion.sunat.gob.pe/index.php?option=com_content&view=article&id=1468:macro-para-generar-libros-electronicos&catid=81:libros-electronicos&Itemid=130)**

#### **Novedades del Anexo 2**

Se ha establecido que las notas financieras se envíen a SUNAT en formato Pdf. Su información y contenido debe estar de acuerdo a la normatividad señalada por la SMV.

Se ha incorporado dentro del código de oportunidad depresentación de Estados Financieros a la presentación del Estado deGanancias y pérdidas cuando se trata de modificación de sistema depagos a cuenta del impuesto a la renta.

Se incorporan campos de libre utilización en el registro de compras y ventas.

Solo para el Registro de Ventas e Ingresos se establece que losúnicos comprobantes que se pueden ingresar en forma consolidadason los tickets o cintas emitidas sin derecho a crédito fiscal, deacuerdo a las normas de comprobante de pago.

#### **Novedades del PLE V. 3.0.1 (27.03.2013)**

En el PLE se incluyen totales de control.

El Resumen incluye el detalle de las bases imponibles, exoneradas, y la cantidad de filas con estados, según el libro que corresponda. Se realizará el control automático del plazo de atraso de los libros electrónicos.

Permite él envió del RC y RV en blanco. 14

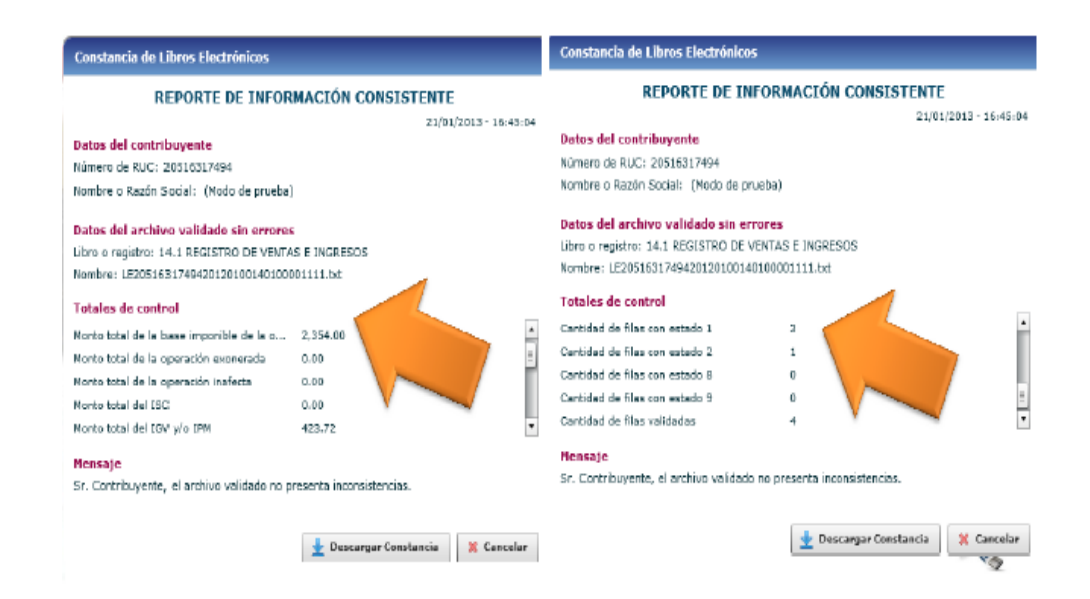

**Fuente:** <http://www.ccpl.org.pe/downloads/LE.pdf>

## **PLE SIN CLAVE SOL "MODO DE PRUEBA"**

<sup>14</sup> Pagina de Wed:

 $\overline{a}$ 

**[http://orientacion.sunat.gob.pe/index.php?option=com\\_content&view=article&id=1468:macr](http://orientacion.sunat.gob.pe/index.php?option=com_content&view=article&id=1468:macro-para-generar-libros-electronicos&catid=81:libros-electronicos&Itemid=130) [o-para-generar-libros-electronicos&catid=81:libros-electronicos&Itemid=130](http://orientacion.sunat.gob.pe/index.php?option=com_content&view=article&id=1468:macro-para-generar-libros-electronicos&catid=81:libros-electronicos&Itemid=130)**

El **"modo de prueba"** del Programa de Libros Electrónicos – PLE, permite simular la validación de la información contenida en los archivos de texto, que serían los potenciales libros electrónicos, de acuerdo a la estructura establecida en el anexo 2 de la normativa de Libros Electrónicos.

De esta forma, el usuario puede familiarizarse con el aplicativo logrando la experiencia necesaria para lograr obtener los archivos de texto a ser validados por el programa sin inconsistencias.

Para ingresar al PLE en modo de prueba, no es necesario que el usuario tenga Clave SOL, basta con ingresar el número de RUC del contribuyente cuyos archivos de texto serán validados.

A continuación describimos las funcionalidades del menú de libros electrónicos:

#### **Validar**:

Mediante la opción de "**Validar**" el usuario del programa realizará la importación del (los) archivos(s) que constituirá(n) un libro electrónico, el cual lo obtuvo su propio sistema contable en formato de texto que cumple con la nomenclatura dispuesta para el [nombre](http://orientacion.sunat.gob.pe/images/imagenes/anexos/7_2Nombres.doc) y su [estructura](http://orientacion.sunat.gob.pe/index.php?option=com_content&view=article&id=498:11-estructura-de-los-libros-electronicos-para-la-version-10-del-ple--vigente-hasta-el-31032011&catid=81:libros-electronicos&Itemid=130)  [de información](http://orientacion.sunat.gob.pe/index.php?option=com_content&view=article&id=498:11-estructura-de-los-libros-electronicos-para-la-version-10-del-ple--vigente-hasta-el-31032011&catid=81:libros-electronicos&Itemid=130) que están previamente guardado(s) en una carpeta determinada de su computadora, a fin que el PLE proceda a validar dicho(s) contenido(s).

El PLE identificará los archivos de texto que no cumplan las validaciones, asignándole como estado de validación "**Con Errores**" y generando en forma automática un "**[Reporte de Información](http://orientacion.sunat.gob.pe/index.php?option=com_content&view=article&id=499:10-validacion-de-los-libros-electronicos-que-realiza-el-ple&catid=81:libros-electronicos&Itemid=130)  [Inconsistente](http://orientacion.sunat.gob.pe/index.php?option=com_content&view=article&id=499:10-validacion-de-los-libros-electronicos-que-realiza-el-ple&catid=81:libros-electronicos&Itemid=130)**" identificando la ubicación del error incurrido dentro de dicho archivo de texto, a fin que el generador lo ubique rápidamente y realice los ajustes necesarios a su sistema contable del cual lo obtuvo.

En caso que los archivos de texto cumplan con las validaciones, el PLE le asignará como estado de validación "**Sin Errores**" y generará respecto de él en forma automática un "**[Reporte de Información](http://orientacion.sunat.gob.pe/index.php?option=com_content&view=article&id=499:10-validacion-de-los-libros-electronicos-que-realiza-el-ple&catid=81:libros-electronicos&Itemid=130)  [Consistente](http://orientacion.sunat.gob.pe/index.php?option=com_content&view=article&id=499:10-validacion-de-los-libros-electronicos-que-realiza-el-ple&catid=81:libros-electronicos&Itemid=130)**". Los mencionados reportes podrán ser visualizados en el programa o a opción del Generador ser descargados en formato PDF.

## **Verificar:**

Mediante esta funcionalidad, el PLE verificará la autenticidad de una "**Constancia de Recepción**" de un libro electrónico seleccionado por el usuario del programa, para ello es necesario que la carpeta que contenga dicha constancia a ser verificada también contenga a los archivos en formato de texto que fueron validados por el PLE y que dieron origen al Resumen enviado a la SUNAT.

Las solicitudes de verificación generará el estado de verificación "**Con Errores**" cuando la "**Constancia de Recepción**" no haya sido generada por el Sistema de Libros y Registros Electrónicos de la SUNAT o cuando ésta o alguno de los archivos, cuyo resumen se envió, fueron modificados. Caso contrario generará el estado de verificación "**Sin Errores**" señalando su autenticidad.

Las mencionadas constancias podrán ser visualizadas en el programa o a opción del Generador ser descargadas en formato PDF.

Es necesario tener presente que la utilización de la funcionalidad "**Verificar**" requiere como condición previa que el PLE tenga el estado de "**Con conexión a Internet**".

## **Visor:**

Mediante esta funcionalidad, el PLE permite visualizar la Constancia de Recepción emitida por la SUNAT.

Para mayor información acceda al [Sistema de Libros y Registros](http://orientacion.sunat.gob.pe/index.php?option=com_content&view=category&layout=blog&id=81&Itemid=130)  [Electrónicos](http://orientacion.sunat.gob.pe/index.php?option=com_content&view=category&layout=blog&id=81&Itemid=130) o llame a la [Central de Consultas: 0801-12-100](http://www.sunat.gob.pe/institucional/contactenos/index.html) o al [315-](http://www.sunat.gob.pe/institucional/contactenos/index.html) .<sup>15</sup> [0730](http://www.sunat.gob.pe/institucional/contactenos/index.html)

 $\overline{a}$ 

<sup>15</sup> Pagina Wed:

## **PLE CON CLAVE SOL "MODO INTERACTIVO"**

A continuación describimos las funcionalidades del menú de libros electrónicos:

## **Validar:**

Mediante la opción de "**Validar**" el usuario del programa realizará la importación del (los) archivos(s) que constituirá(n) un libro electrónico, el cual lo obtuvo su propio sistema contable en formato de texto que cumple con la nomenclatura dispuesta para el [nombre](http://orientacion.sunat.gob.pe/images/imagenes/anexos/7_2Nombres.doc) y su [estructura](http://orientacion.sunat.gob.pe/index.php?option=com_content&view=article&id=498:11-estructura-de-los-libros-electronicos-para-la-version-10-del-ple--vigente-hasta-el-31032011&catid=81:libros-electronicos&Itemid=130)  [de información](http://orientacion.sunat.gob.pe/index.php?option=com_content&view=article&id=498:11-estructura-de-los-libros-electronicos-para-la-version-10-del-ple--vigente-hasta-el-31032011&catid=81:libros-electronicos&Itemid=130) que están previamente guardado(s) enuna carpeta determinada de su computadora, a fin que el PLE proceda a validar dicho(s) contenido(s).

El PLE identificará los archivos de texto que no cumplan las validaciones, asignándole como estado de validación "**Con Errores**" y generando en forma automática un "**[Reporte de Información](http://orientacion.sunat.gob.pe/index.php?option=com_content&view=article&id=499:10-validacion-de-los-libros-electronicos-que-realiza-el-ple&catid=81:libros-electronicos&Itemid=130)  [Inconsistente](http://orientacion.sunat.gob.pe/index.php?option=com_content&view=article&id=499:10-validacion-de-los-libros-electronicos-que-realiza-el-ple&catid=81:libros-electronicos&Itemid=130)**" identificando la ubicación del error incurrido dentro de dicho archivo de texto, a fin que el generador lo ubique rápidamente y realice los ajustes necesarios a su sistema contable del cual lo obtuvo. En caso que los archivos de texto cumplan con las validaciones, el PLE le asignará como estado de validación "**Sin Errores**" y generará respecto de él en forma automática un "**[Reporte de Información](http://orientacion.sunat.gob.pe/index.php?option=com_content&view=article&id=499:10-validacion-de-los-libros-electronicos-que-realiza-el-ple&catid=81:libros-electronicos&Itemid=130)  [Consistente](http://orientacion.sunat.gob.pe/index.php?option=com_content&view=article&id=499:10-validacion-de-los-libros-electronicos-que-realiza-el-ple&catid=81:libros-electronicos&Itemid=130)**". Los mencionados reportes podrán ser visualizados en el programa o a opción del Generador ser descargados en formato PDF.

## **Verificar:**

 $\overline{a}$ 

Mediante esta funcionalidad, el PLE verificará la autenticidad de una

**[http://orientacion.sunat.gob.pe/index.php?option=com\\_content&view=article&id=1468:macr](http://orientacion.sunat.gob.pe/index.php?option=com_content&view=article&id=1468:macro-para-generar-libros-electronicos&catid=81:libros-electronicos&Itemid=130) [o-para-generar-libros-electronicos&catid=81:libros-electronicos&Itemid=130](http://orientacion.sunat.gob.pe/index.php?option=com_content&view=article&id=1468:macro-para-generar-libros-electronicos&catid=81:libros-electronicos&Itemid=130)**

"**Constancia de Recepción**" de un libro electrónico seleccionado por el usuario del programa, para ello es necesario que la carpeta que contenga dicha constancia a ser verificada también contenga a los archivos en formato de texto que fueron validados por el PLE y que dieron origen al Resumen enviado a la SUNAT.

Las solicitudes de verificación generará el estado de verificación "**Con Errores**" cuando la "**Constancia de Recepción**" no haya sido generada por el Sistema de Libros y Registros Electrónicos de la SUNAT o cuando ésta o alguno de los archivos, cuyo resumen se envió, fueron modificados. Caso contrario generará el estado de verificación "**Sin Errores**" señalando su autenticidad.

Las mencionadas constancias podrán ser visualizadas en el programa o a opción del Generador ser descargadas en formato PDF.

Es necesario tener presente que la utilización de la funcionalidad "**Verificar**" requiere como condición previa que el PLE tenga el estado de "**Con conexión a Internet**".

#### **Historial:**

Mediante esta funcionalidad, el PLE permitirá al contribuyente afiliado o incorporado tener acceso a todo el historial de las interacciones que ha realizado con el Sistema de Libros Electrónicos. Dicha información puede ser ordenada por todos los libros o registros o por cada uno de ellos, mediante un rango de fechas y filtros tales como los libros enviados o verificados, mostrando una pantalla con la siguiente información:

- Operación
- Libro o registro
- Periodo
- Fecha y hora

Cabe señalar que, a través de esta funcionalidad, se puede descargar la Constancia de Recepción de cualquier Libro Electrónico generado en el Sistema las veces que el contribuyente desee.

#### **Visor:**

Mediante esta funcionalidad, el PLE permite visualizar la Constancia de Recepción emitida por la SUNAT.<sup>16</sup>

# **ANOTACIÓNES DE LAS OPERACIONES CONTABLES LEGALMENTE**

Las operaciones contables que deban ser anotadas o registradas en los Libros Electrónicos, se entenderán producidas cuando el contribuyente obtenga la **Constancia de Recepción** correspondiente por parte de la SUNAT, dicha constancia se emite al realizar el envío del **Resumen** de un Libro Electrónico a través del PLE.

Cuando se emita la Constancia de Recepción fuera de los **[plazos](http://orientacion.sunat.gob.pe/images/imagenes/atrasople.xls)  [máximos de atraso](http://orientacion.sunat.gob.pe/images/imagenes/atrasople.xls)**determinados para cada Libro Electrónico, se considerará que el registro se ha efectuado con atraso mayor al permitido.

Cuando se emita la Constancia de Recepción dentro de los plazos antes señalados, se entenderá que el registro se ha realizado en el mes o ejercicio en que correspondía efectuarse.

Tenga presente que el envío del **Resumen** de cada Libro Electrónico deberá efectuarse **una sola vez** luego de haber finalizado el mes o ejercicio al cual corresponde el registro de las actividades u operaciones, **[según corresponda](http://orientacion.sunat.gob.pe/images/imagenes/Contenidople.doc)**.

 $\overline{a}$ 

<sup>16</sup> Pagina Wed

**[http://orientacion.sunat.gob.pe/index.php?option=com\\_content&view=article&id=1468:macr](http://orientacion.sunat.gob.pe/index.php?option=com_content&view=article&id=1468:macro-para-generar-libros-electronicos&catid=81:libros-electronicos&Itemid=130) [o-para-generar-libros-electronicos&catid=81:libros-electronicos&Itemid=130](http://orientacion.sunat.gob.pe/index.php?option=com_content&view=article&id=1468:macro-para-generar-libros-electronicos&catid=81:libros-electronicos&Itemid=130)**

Para el caso del Registro de Compras, en caso haya iniciado o inicie el llevado del mismo de manera electrónica, recuerde que los comprobantes de pago y documentos a que se refiere el inciso a) del artículo 19º de la Ley del IGV deben ser anotados en el mencionado Registro de conformidad con las normas vigentes, a efectos de no perder el derecho al crédito fiscal del IGV.

Asimismo, la anotación de las operaciones que no otorguen derecho a crédito fiscal en el **Registro de Ventas e Ingreso** como en el **Registro de Compras**, que esté llevando electrónicamente, debe realizarse en forma individual por operación y sin consolidarse, con excepción de la anotación del ticket o cinta de maquinas registradoras que no otorgue derecho a crédito fiscal en el Registro de Ventas e Ingresos, en el que se podrá anotar consolidando el total de operaciones por día y por máquina registradora, de acuerdo a la legislación vigente, siempre que lleve un sistema de control computarizado en el que mantenga la información al detalle y que permita realizar la verificación individual de cada documento. <sup>17</sup>

## **NOMBRAMIENTO DE LOS LIBROS ELECTRONICOS**

El nombre de los Libros Electrónicos tiene una nomenclatura especial para que el Programa de Libros Electrónicos – PLE lo pueda reconocer.

 $\overline{a}$ 

 $17$  Pagina Wed :

**[http://orientacion.sunat.gob.pe/index.php?option=com\\_content&view=article&id=1468:macr](http://orientacion.sunat.gob.pe/index.php?option=com_content&view=article&id=1468:macro-para-generar-libros-electronicos&catid=81:libros-electronicos&Itemid=130) [o-para-generar-libros-electronicos&catid=81:libros-electronicos&Itemid=130](http://orientacion.sunat.gob.pe/index.php?option=com_content&view=article&id=1468:macro-para-generar-libros-electronicos&catid=81:libros-electronicos&Itemid=130)**

Dicho nombre está compuesto de 33 letras o números de acuerdo a lo siguiente:

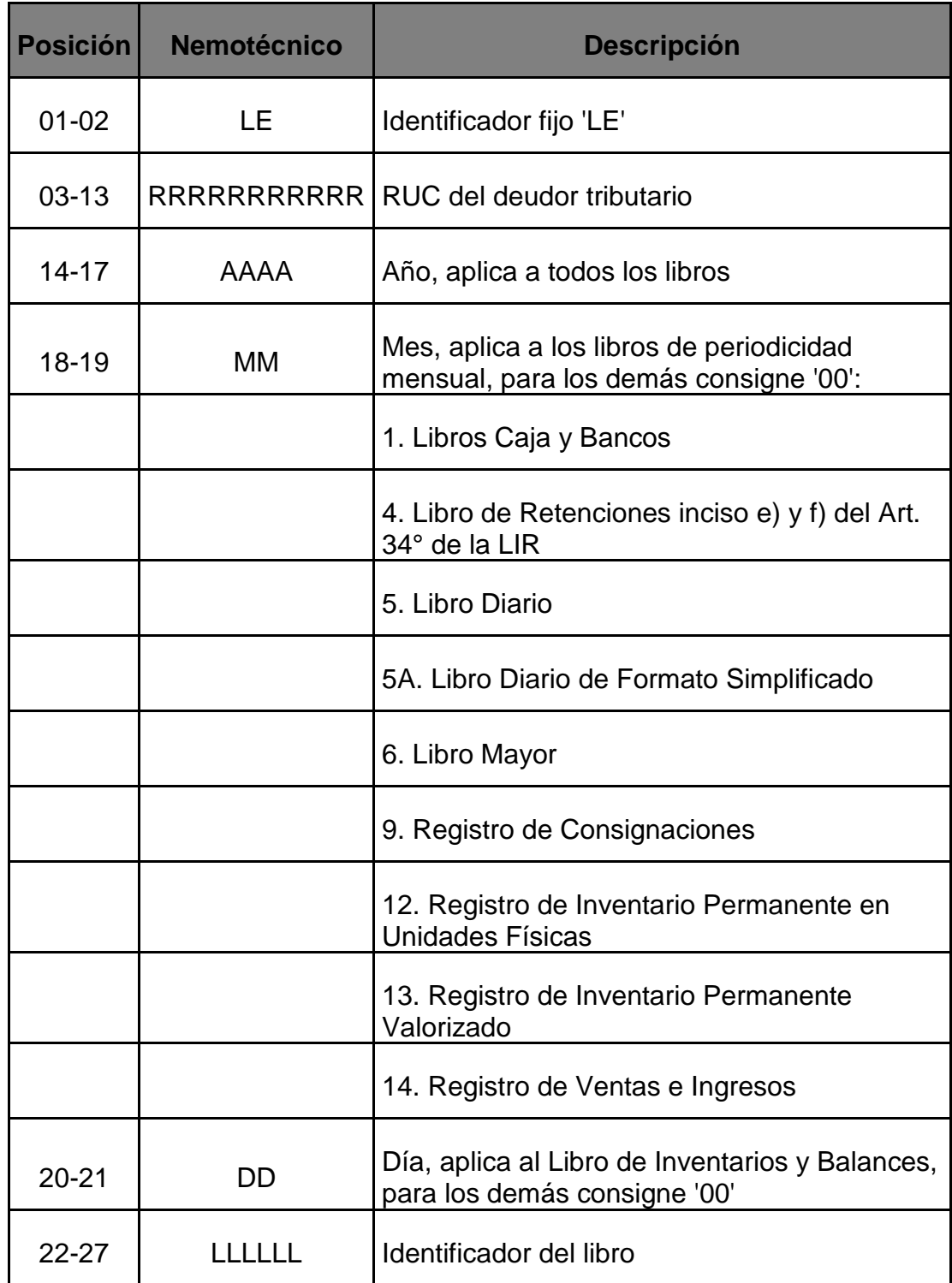

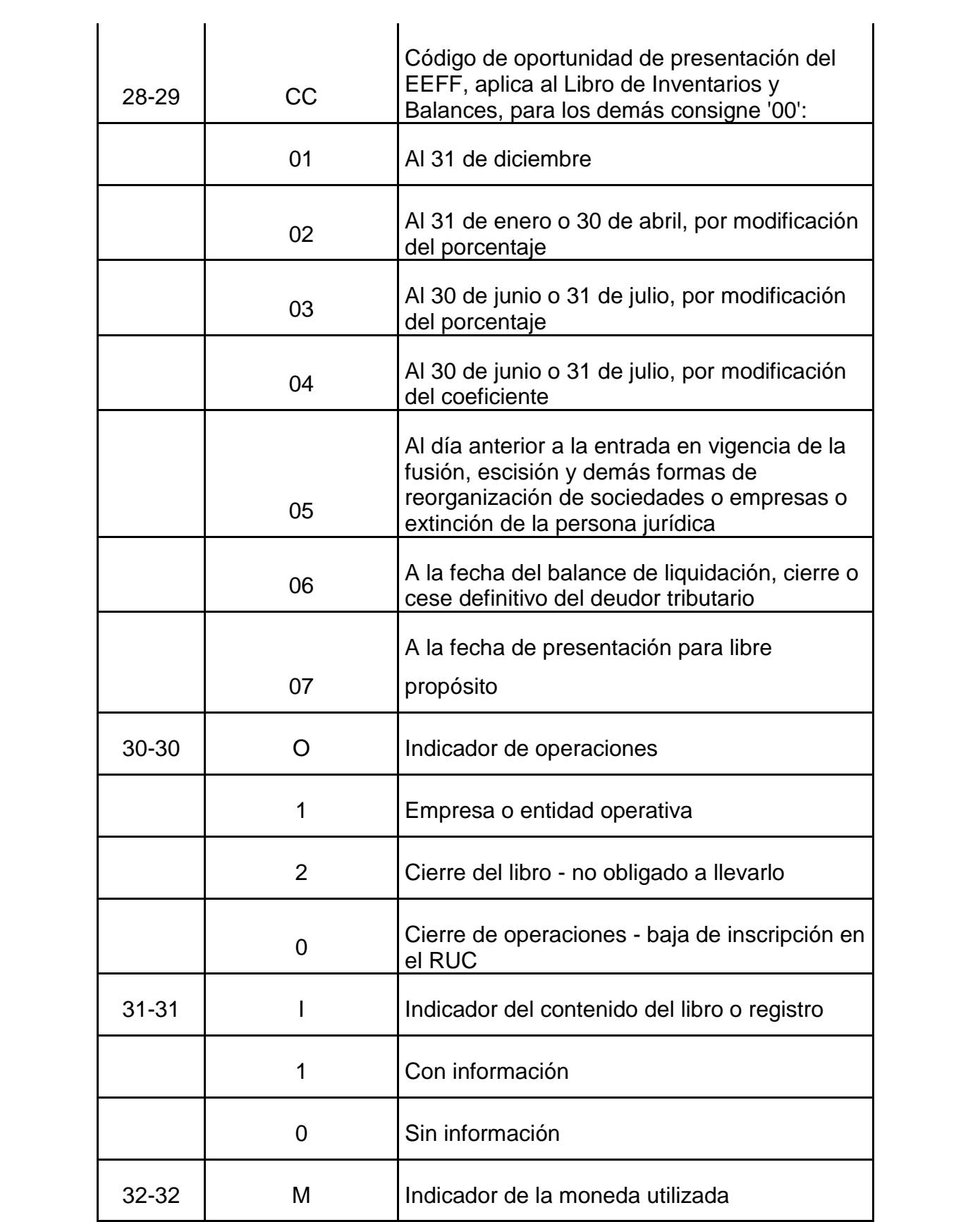

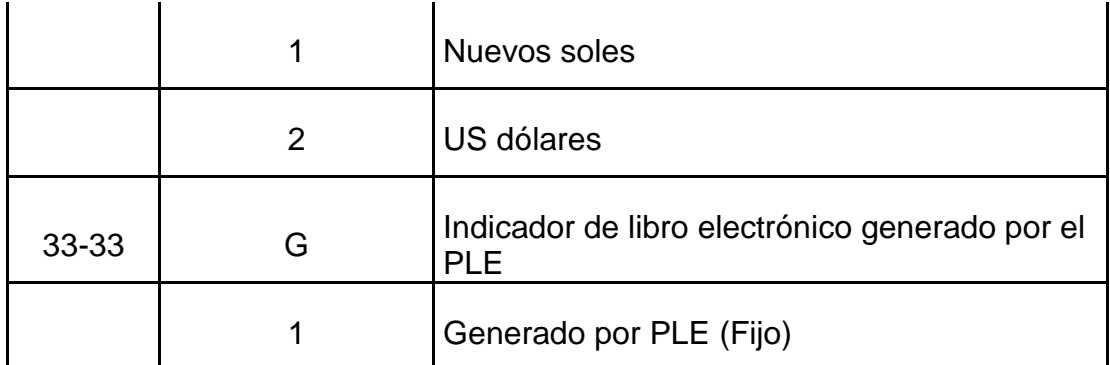

#### **FUENTE:**

#### **[http://orientacion.sunat.gob.pe/index.php?option=com\\_content&view=article&id=146](http://orientacion.sunat.gob.pe/index.php?option=com_content&view=article&id=1468:macro-para-generar-libros-electronicos&catid=81:libros-electronicos&Itemid=130) [8:macro-para-generar-libros-electronicos&catid=81:libros-electronicos&Itemid=130](http://orientacion.sunat.gob.pe/index.php?option=com_content&view=article&id=1468:macro-para-generar-libros-electronicos&catid=81:libros-electronicos&Itemid=130)**

En tal sentido, se presenta el siguiente ejemplo del nombre de un Registro de Ventas e Ingresos Electrónico del mes de enero 2013 y en moneda nacional:

#### **LE 20131312955 20130100 140100 00 1 1 1 1.TXT**

#### Así tenemos:

- Los 2 primeros caracteres (posiciones) está referida a que se trata de un Libro Electrónico. Para todos los casos será las letras en mayúscula "LE".
- Las 11 siguientes posiciones están referidos al RUC del Generador del Libro Electrónico.
- Las 4 siguientes posiciones están referidos al Periodo del Libro Electrónico. En este caso es Enero 2013 y se expresa como Año Mes Día, es decir 20130100. Al ser un libro mensual, las 2 últimas posiciones deben ser expresados como 00.
- Luego debe expresarse el identificador del Libro, que al tratarse del Registro de Ventas e Ingresos (14.1) debe expresarse como 140100.
- Luego debe expresarse la oportunidad en que se está presentando el Libro Inventarios y Balances. Si se trata de otro libro se consigna 00.
- Operación (cierre)
- Luego se consigna 1 si el Libro Electrónico tiene información, caso contrario se consigna 0.
- Luego se consigna 1 si el Libro Electrónico utiliza la moneda nacional y 2 si es moneda extranjera.
- Por último se consigna siempre 1 por tratarse de un Libro Electrónico generado mediante el Programa de Libros Electrónicos – PLE.

## **PLAZOS DE ATRASO 2013**

Los plazos de atraso del Registro de Ventas e Ingresos y del Registro de Compras llevados de manera electrónica, para todo el año 2013, han sido establecidos en el siguiente anexo:

[Anexo de la Resolución de Superintendencia N° 008-2013/SUNAT](http://orientacion.sunat.gob.pe/images/normas/PLE3/3%20anexo%20rs%2008-2013%20vencimientos%20le%202013.xls)

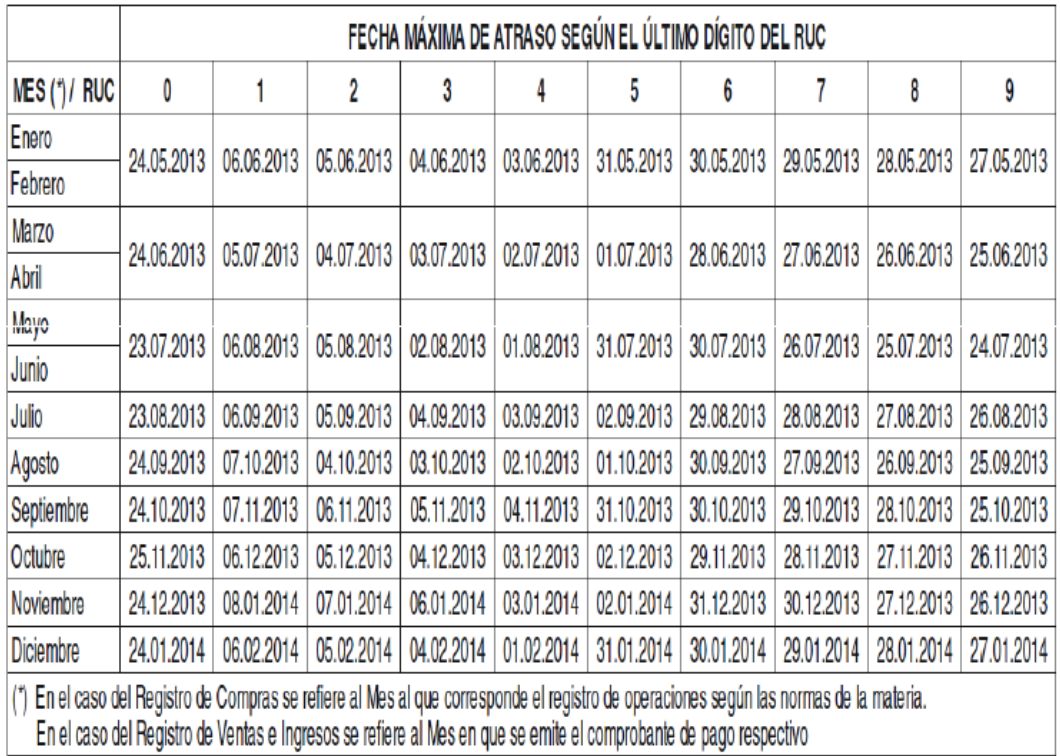

## ANEXO: FECHA MÁXIMA DE ATRASO DEL REGISTRO DE COMPRAS Y DEL REGISTRO DE VENTAS E INGRESOS

**Fuente:** http://www.ccpl.org.pe/downloads/LE.pdf

## **2.3 DEFINICIONES DE TÉRMINOS BÁSICOS**

#### **1) PRINCIPALES CONTRIBUYENTES**

Son contribuyentes que pertenecen al régimen general y tienen mayores ingresos a 150 UIT

## **2) PROGRAMA EXCEL**

Forma parte del paquete Office de Microsoft y es el *software* más utilizado en cuanto a hoja de cálculo. Sus predecesores fueron Quattro Pro, Lotus 1-2-3, pero el que se ha consolidado realmente es el EXCEL, debido a la evolución de la informática y al auge de los paquetes con aplicaciones para la oficina que permiten una interacción entre sus diferentes aplicaciones, pudiendo importar del Word al Excel, por ejemplo, o introducir imágenes, crear gráficos y hasta insertar hipervínculos

#### **3) HOJAS DE CALCULO**

Es una herramienta muy útil para las personas que trabajan con número y que necesitan realizar cálculos con .ello permite trabajar con una serie de funciones capaces de realizar cálculos matemáticos, estadísticos, técnicos y financieros.

## **4) PROGRAMA DE LIBROS ELECTRONICOS**

Es un aplicativo desarrollado por la SUNAT que permite efectuar las validaciones necesarias a la información de los Libros y/o Registros elaborados por el contribuyente afiliado o incorporado al Sistema de Libros Electrónicos, a fin de generar el Resumen respectivo; y finalmente obtener la Constancia de Recepción de un libro electrónico por parte de la SUNAT.

## **5) LIBROS ELECTRONICOS**

Es un archivo de formato texto que cumple con las especificaciones señaladas por la SUNAT y tiene valor legal para todo efecto, en tanto sea generado en el sistema de libros electrónicos – SLE mediante el programa de libros electrónicos – PLE.

# **III HIPOTESIS, VARIABLES, INDICADORES Y DEFINICIONES OPERACIONALES**

**3.1 HIPÓTESIS GENERAL Y ESPECÍFICOS**

#### **Hipótesis General**

Si se implementara un Programa Informático en base a Excel de libros y registros contables de los contribuyentes PRICOS entonces permitirá la compatibilidad con el Programa de Libros Electrónicos de la SUNAT en el Departamento de Huánuco, 2013.

## **Hipótesis Específicos**

- **1.** Si se implementara las hojas de cálculo en base a Excel, entonces facilitara el manejo de los libros y registros contables
- **2.** Si se establece los procedimientos adecuados en las hojas de cálculo, entonces nos permitirá convertirlo en formatos de textos en la implementación de los libros electrónicos.
- **3.** Si la información contable en Excel reúne las características de los registros electrónicos, entonces compatibilizara con el Programa de Libros Electrónicos de la SUNAT.

## **3.2 SISTEMA DE VARIABLES – DIMENSIONES E INDICADORES**

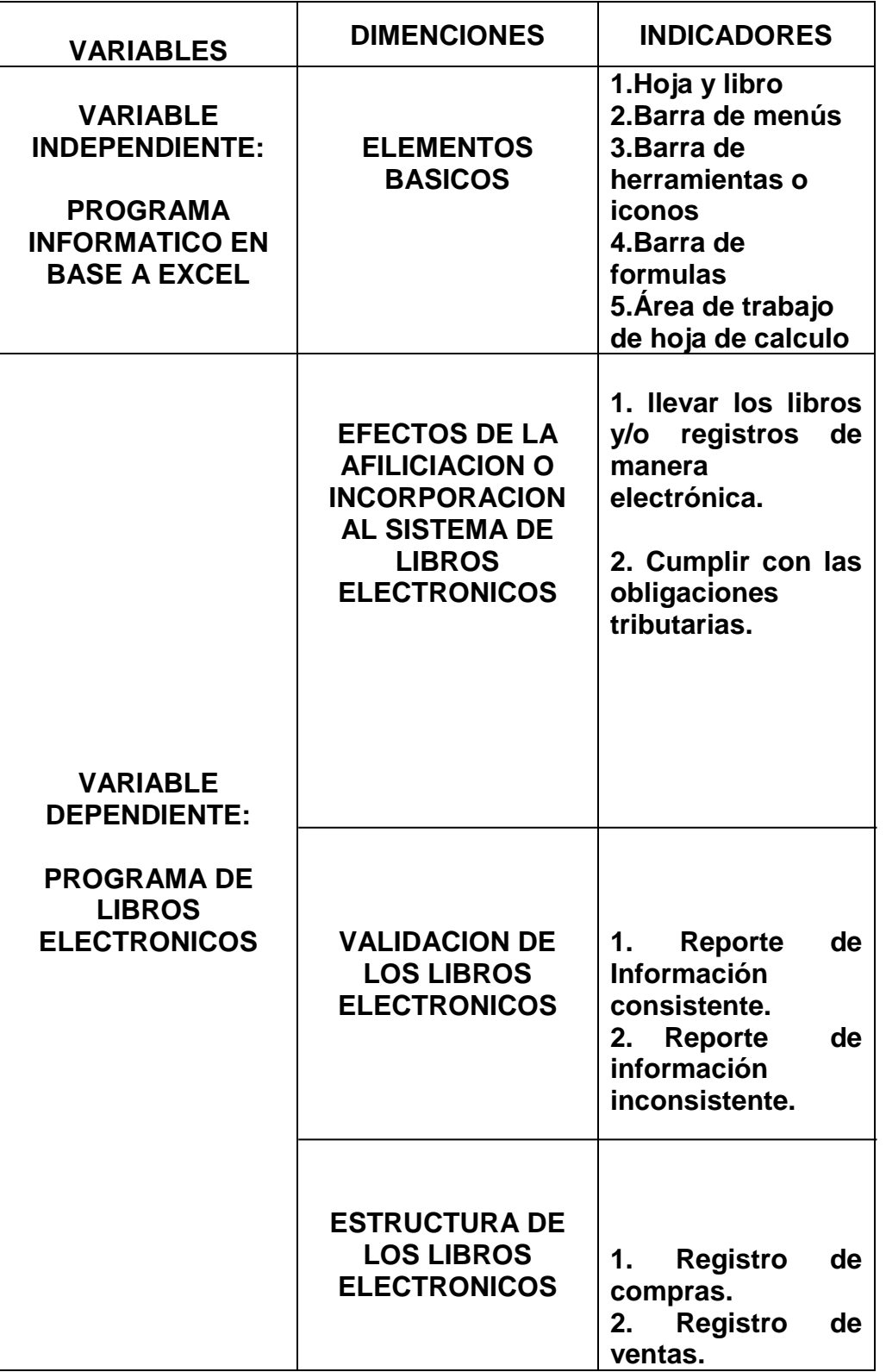

**3.3 Definiciones operacionales de las variables, dimensiones e indicadores.**

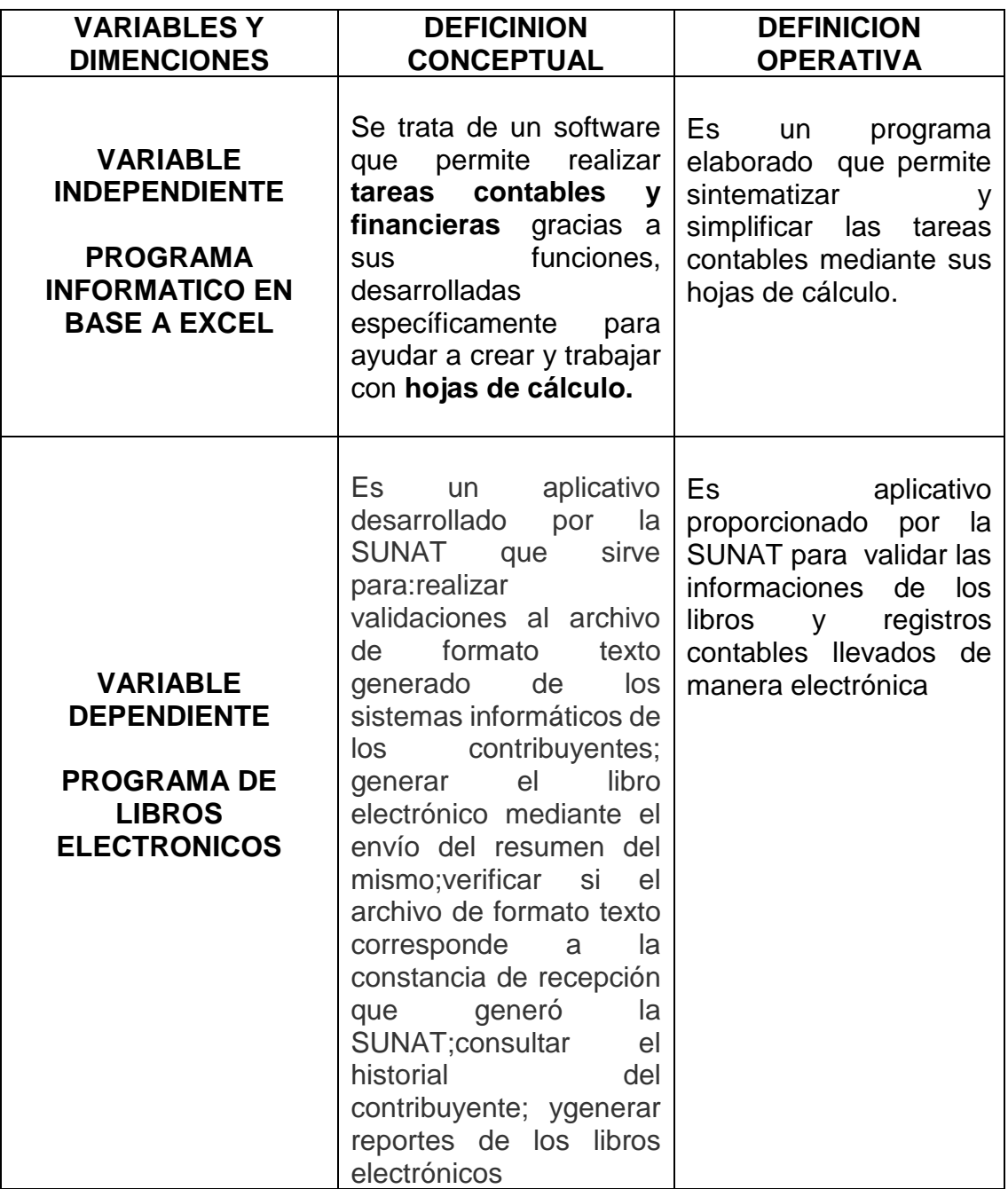

## **IV MARCO METODOLOGICO**

## **4.1 Nivel y Tipo de Investigación**

## **ii. Nivel de la investigación**

**Descriptivo.-** Porque la investigación está orientada en determinar el procedimiento para convertir las hojas de cálculo en formatos de textos para la validación en el Programa de Libros Electrónicos de la SUNAT.

## **iii. Tipo de Investigación**

**Aplicada.-** Porque la investigación está orientada a producir cambios en la manera de llevar su contabilidad manual a computarizado.

**4.2 Diseño de la investigación:** Corresponde al diseño no experimental.

#### **V UNIVERSO POBLACION Y MUESTRA**

#### **5.1 Determinación de Universo / Población**

**Población.-** Son todos los contribuyentes PRICOS que conforman la departamento de Huánuco del periodo 2013.

#### **5.2 Selección de la muestra**

En este caso se tomo como muestra no probabilística en forma intencional a contribuyentes PRICOS del departamento de Huánuco.

## **VI TECNICAS DE RECOLECCION Y TRATAMIENTO DE DATOS**

- **6.1 Fuentes, técnicas e instrumentos de recolección de datos**
	- **a) Fuentes:**
		- **Fuentes Primarias.-** Contacto directo con las empresas que están dentro del régimen de principales contribuyentes, así mismo con el personal encuestado.
		- **Fuentes Secundarias.-** Revisiones de documentales electrónicos y tesis relacionados a la investigación.

#### **b) Técnicas e instrumentos**

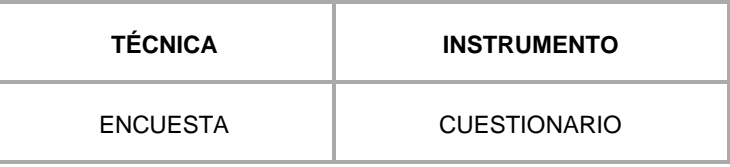

#### **c) Procesamiento y presentación de datos**

#### **1. Procesamiento de datos**

Los datos se obtuvieron a través de la muestra, para ello se utilizó un cuestionario para analizar e interpretar y así contrastar con la hipótesis.

#### **2. Presentación de datos**

Los datos se obtuvieron a través del estudio de la muestra , para ello se utilizo el cuestionario que luego se ordeno para su respectivo análisis e interpretación de los objetivos y de la hipótesis aplicada, posterior mente estos datos llevarlos a cuadros estadísticos .

## **VII ASPECTOS ADMINISTRATIVOS Y PRESUPUESTALES**

#### **7.1 Potencial humano**

- Asesor
- Tesistas

#### **7.2 Recursos materiales**

- Material bibliográfico

- Material de escritorio
- Computadora
- Impresora

## **7.3 Recursos financieros**

- Para la elaboración del trabajo de investigación se utilizo Recursos Propios.

## **7.4 Asignación de costos**

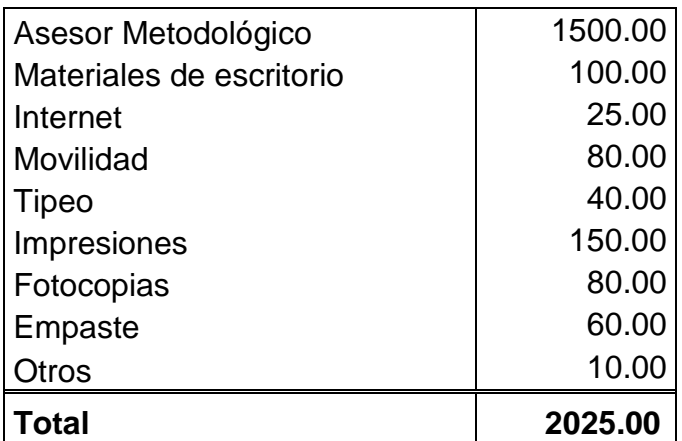

# **7.5 Cronograma de actividades**

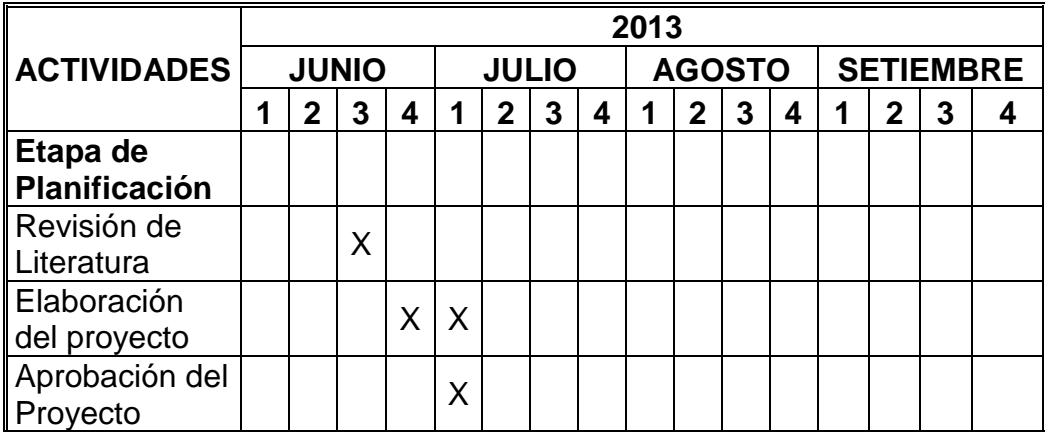

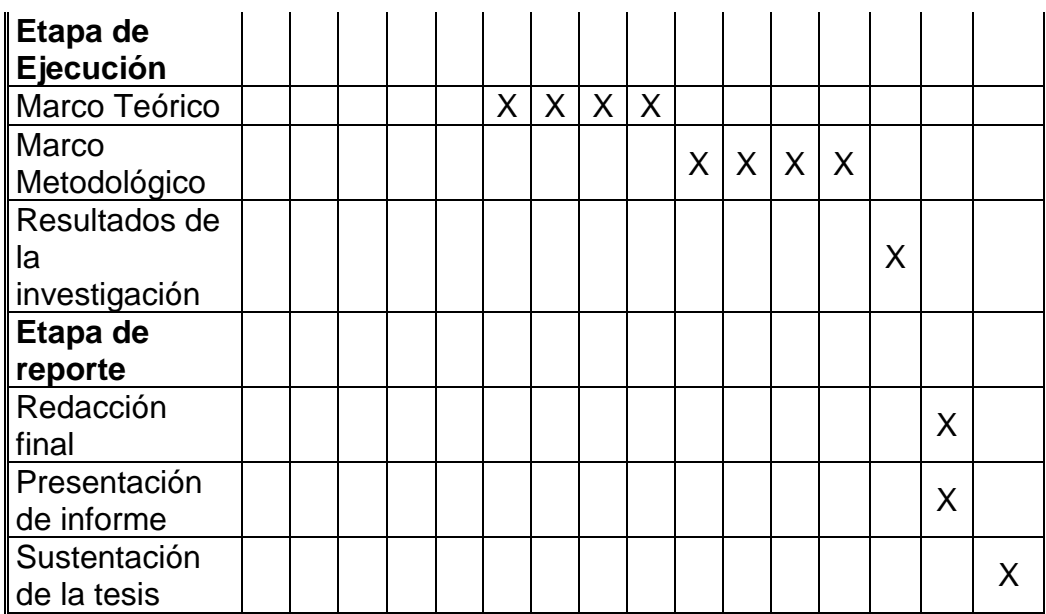

#### **BIBLIOGRAFIA**

- 1. Carlos Villarreyes la Madrid, Contabilidad Teoría-Práctica Técnicas y Procedimientos 2001, pag. 8.
- 2. http://blogs.deperu.com/legal-y-tributario/palabras/principalescontribuyentes/.
- 3. [http://www.uhu.es/zulema.nacimiento/excel/Apuntes/Acrobat/M](http://www.uhu.es/zulema.nacimiento/excel/Apuntes/Acrobat/Microsoft%20PowerPoint%20%20La%20hoja%20de%20calculo%20EXCEL_Pdf.pdf) [icrosoft%20PowerPoint%20%20La%20hoja%20de%20calculo](http://www.uhu.es/zulema.nacimiento/excel/Apuntes/Acrobat/Microsoft%20PowerPoint%20%20La%20hoja%20de%20calculo%20EXCEL_Pdf.pdf) [%20EXCEL\\_Pdf.pdf.](http://www.uhu.es/zulema.nacimiento/excel/Apuntes/Acrobat/Microsoft%20PowerPoint%20%20La%20hoja%20de%20calculo%20EXCEL_Pdf.pdf)
- 4. [http://www.monografias.com/trabajos15/lotus-excell/lotus](http://www.monografias.com/trabajos15/lotus-excell/lotus-excell.shtml)[excell.shtml](http://www.monografias.com/trabajos15/lotus-excell/lotus-excell.shtml)
- 5. [http://orientacion.sunat.gob.pe/index.php?option=com\\_content](http://orientacion.sunat.gob.pe/index.php?option=com_content&view=article&id=1468:macro-para-generar-libros-electronicos&catid=81:libros-electronicos&Itemid=130) [&view=article&id=1468:macro-para-generar-libros](http://orientacion.sunat.gob.pe/index.php?option=com_content&view=article&id=1468:macro-para-generar-libros-electronicos&catid=81:libros-electronicos&Itemid=130)[electronicos&catid=81:libros-electronicos&Itemid=130](http://orientacion.sunat.gob.pe/index.php?option=com_content&view=article&id=1468:macro-para-generar-libros-electronicos&catid=81:libros-electronicos&Itemid=130)
- 6. Sergio Carrasco Díaz: Metodología de la Investigación Científica. Primera Edición, Editorial San Marcos 2005.

# **ANEXOS**

#### **MATRIZ DE CONSISTENCIA**

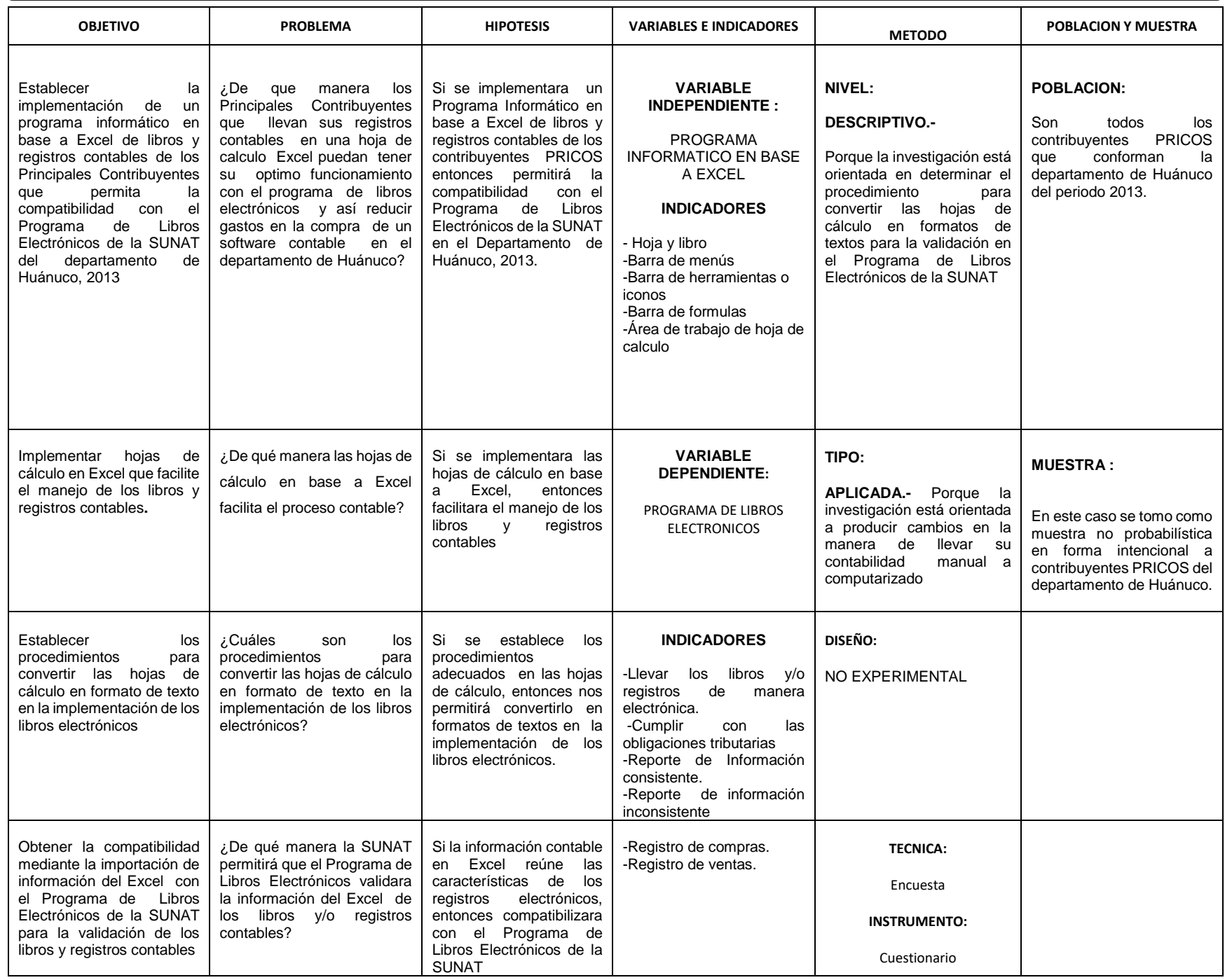

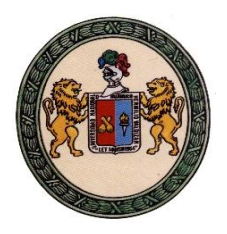

# **UNIVERSIDAD NACIONAL HERMILIO VALDIZAN**

## **FACULTAD DE CONTABILIDAD**

## **ENCUESTA**

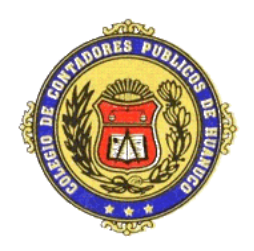

**RECOMENDACIONES:** A continuación se presenta un conjunto de ITEMES sobre Compatibilidad del sistema de registros contables en hojas de cálculos Excel con el PLE en los PRICOS, por favor responder con toda sinceridad, ya que de ello dependerá que los resultados de esta investigación sean objetivos y puedan contribuir con el mejoramiento de la calidad de formación profesional en nuestra facultad.

**1¿Su empresa se ha afiliado voluntariamente al llevado de libros electrónicos?**

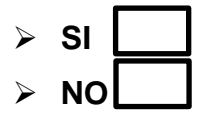

 **2 ¿Como lleva su contabilidad?**

- **a. MANUAL**
- **b. SOWFWARE CONTABLE**
- **c. EXCEL**
- **3 ¿Conoce el manejo del programa de libros electrónicos?**
	- ➢ **SI**  ➢ **NO**

**4 ¿Para poder realizar las validaciones en el PLE tenemos que contar con un software contable?**

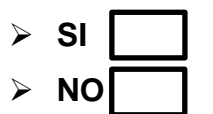

**5 ¿El PLE puede funcionar sin un software contable?**

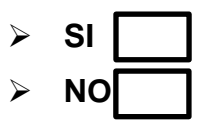

- **6 ¿Utilizando una hoja de cálculo Excel optimizaría la funcionabilidad del PLE?**
	- ➢ **SI** ➢ **NO**
- **7 ¿Si se le ayuda a importar todos los registros contables de una hoja de calculo Excel al PLE; Ud. optaría llevar su contabilidad por una hoja de calculo Excel?** 
	- ➢ **SI** ➢ **NO**

**8 ¿El PLE solo funciona con comprobantes electrónicos?**

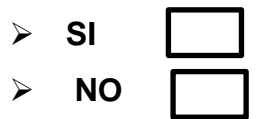

**9 ¿Se necesita almacenar y conservar los libros electrónicos?**

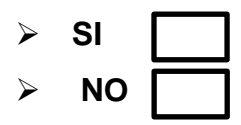

**10¿Ud se siente apto para crear una hoja de calculo EXCEL y este sea compatible con el PLE?**

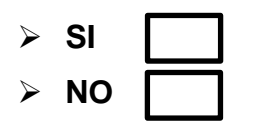